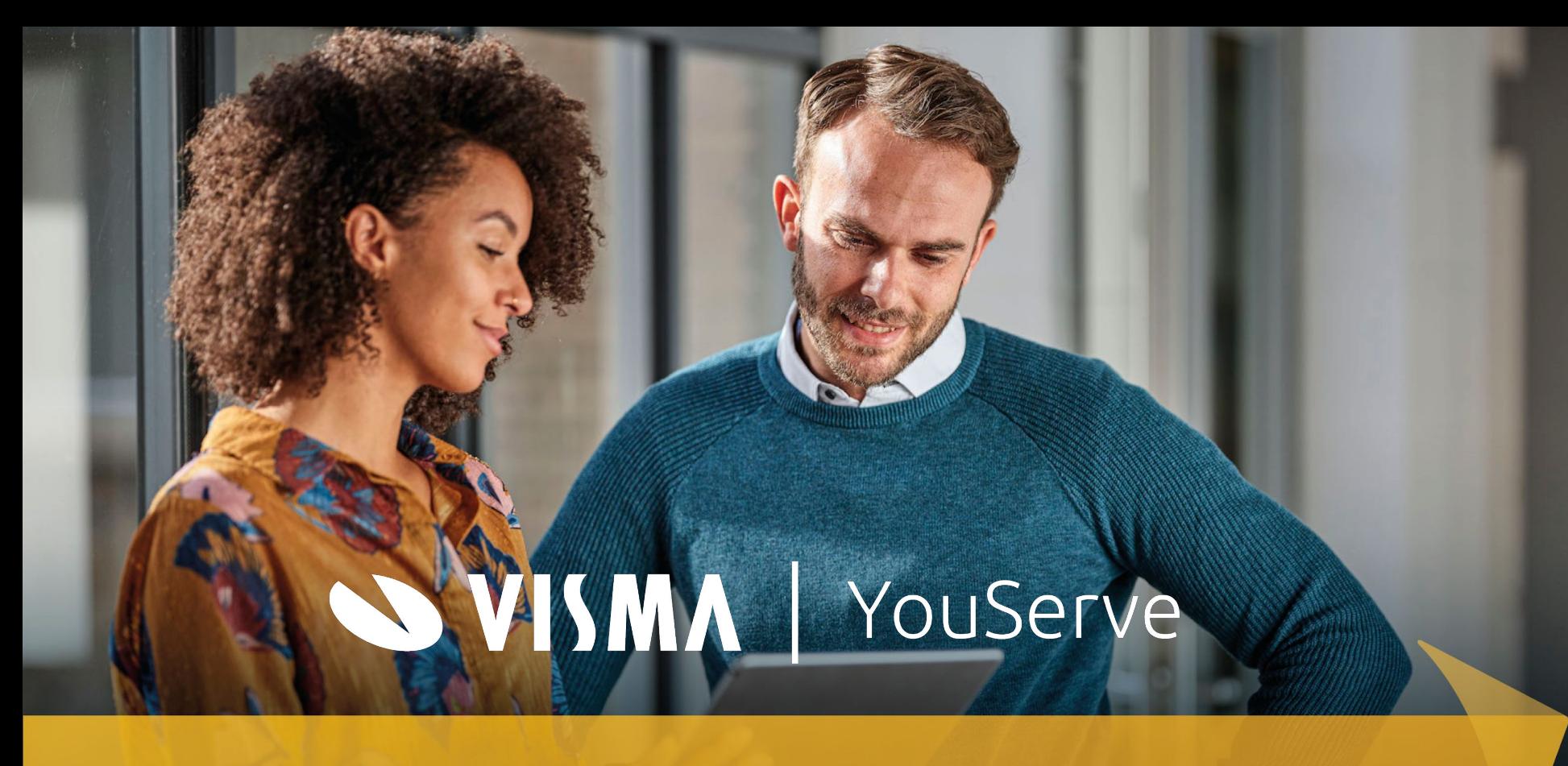

## Omdat mensen je grootste kapitaal zijn

#### Ouderschapsverlof 2022

#### Workshop

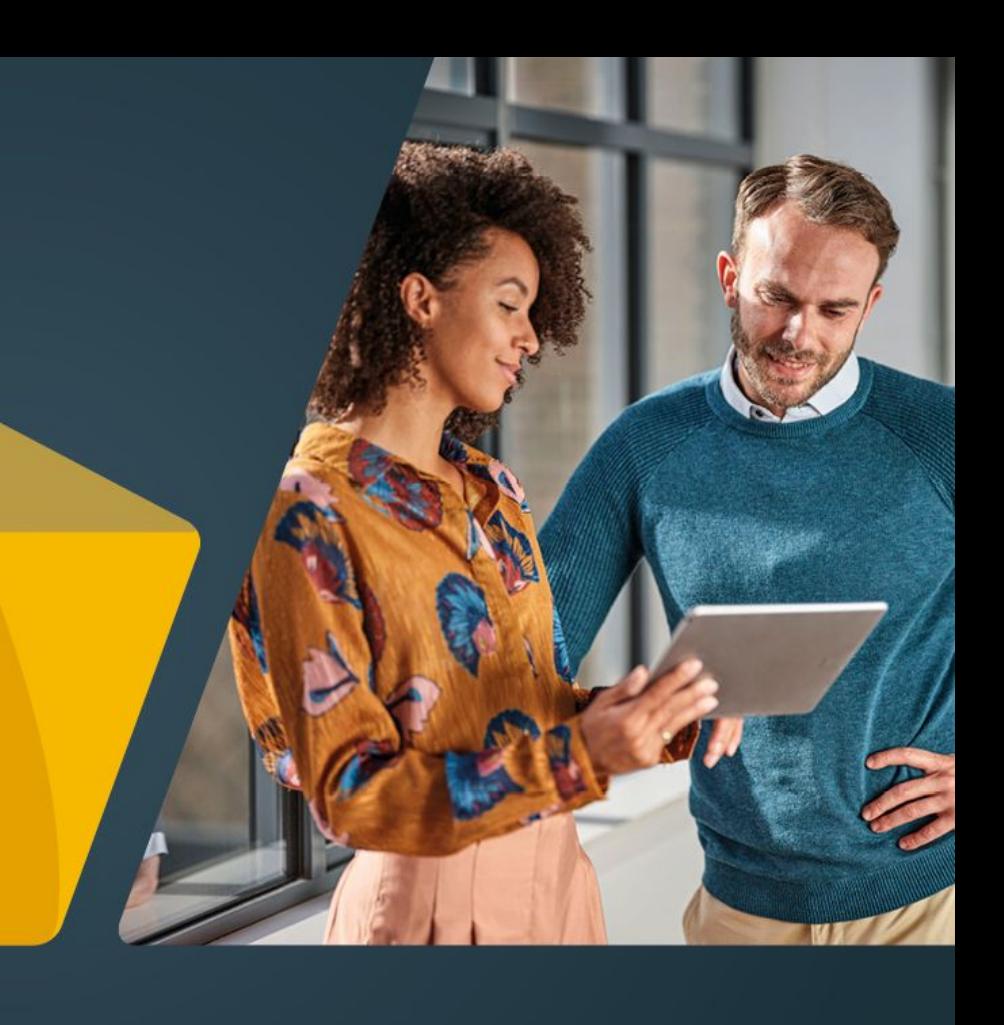

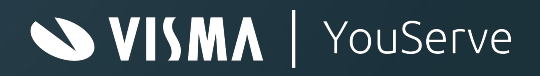

## Spelregels

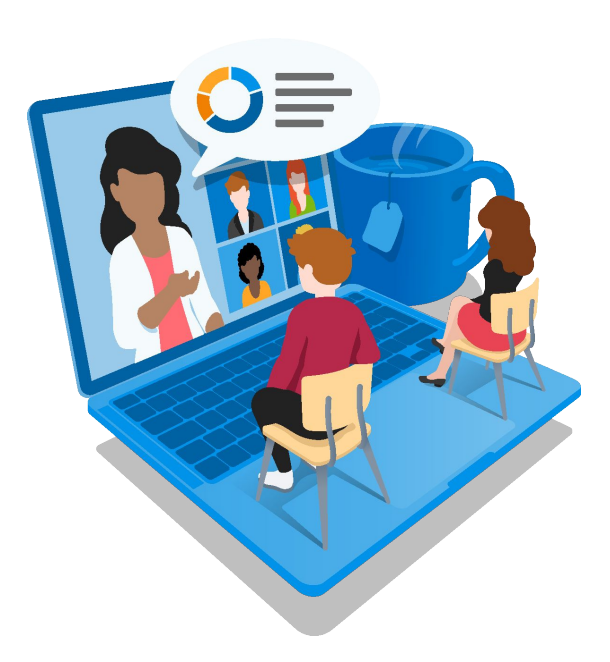

- Gelieve de microfoons af te zetten
- Ook de camera's uitzetten in verband met de snelheid van de verbinding
- Tijdens de workshop kunnen vragen worden gesteld (via de chatfunctie)
- Zo mogelijk worden vragen tijdens het webinar beantwoord
- Nakomende vragen versturen naar de mailbox van levin.lenaerts@visma.com

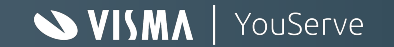

### Agenda

- Betaald ouderschapsverlof
- Inrichting HR Self Service
- Inrichting HRCore
- Inrichting Payroll
- Aandachtspunten

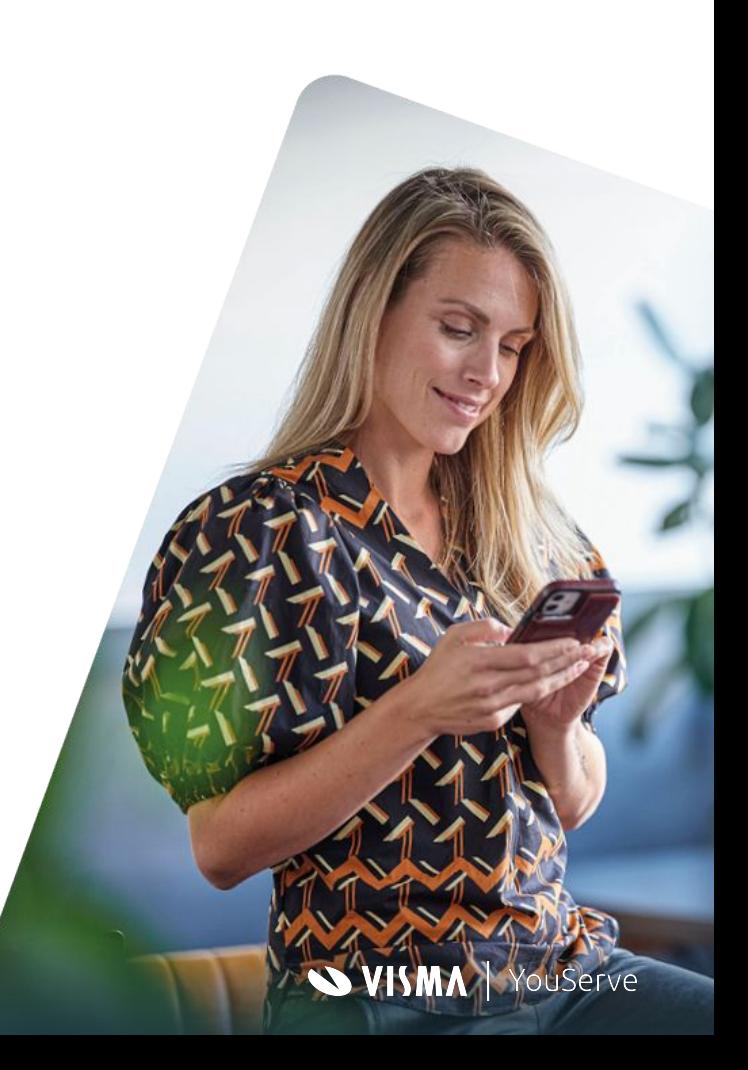

#### Betaald ouderschapsverlof

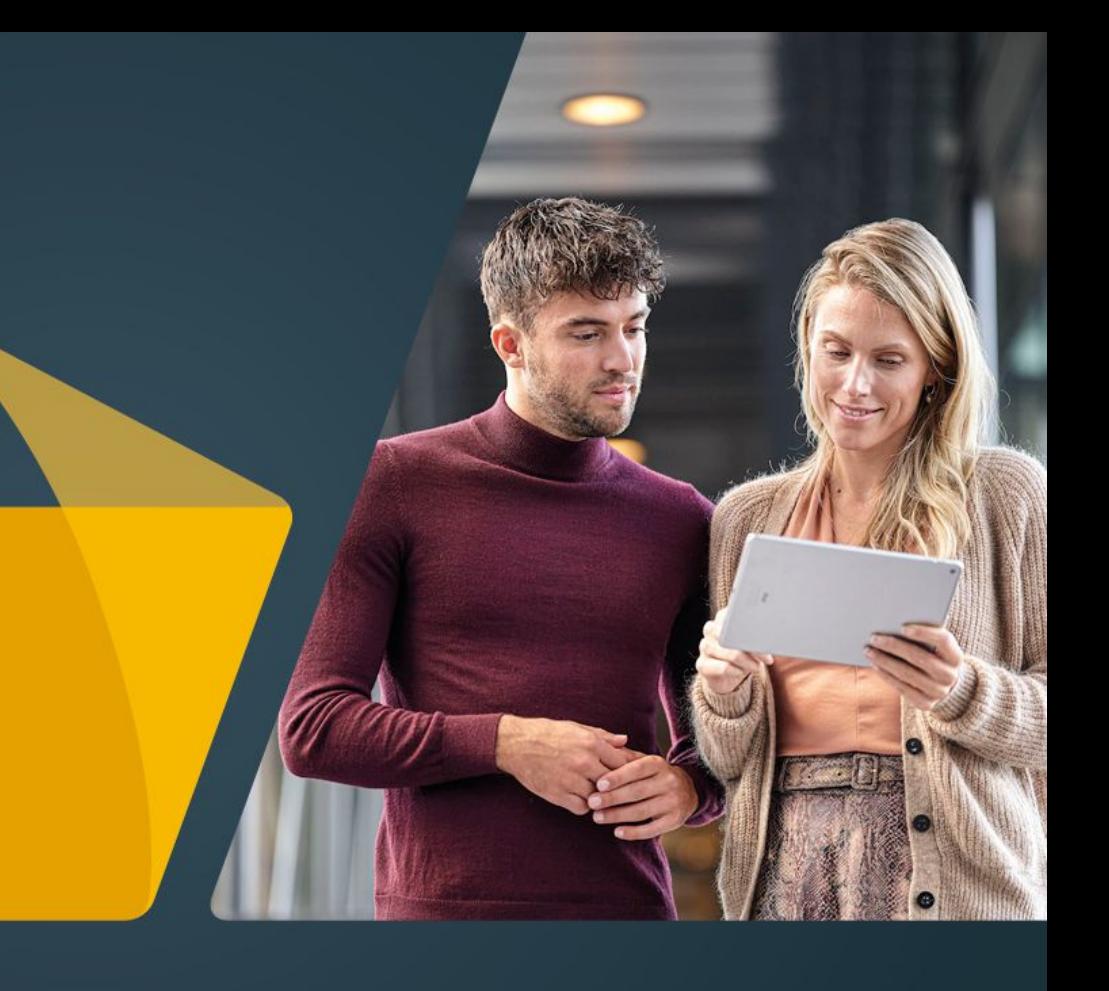

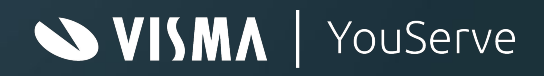

# Betaald ouderschapsverlof

#### Betaald ouderschapsverlof

Ouders hebben tot hun kind 8 jaar oud is recht op onbetaald ouderschapsverlof. Dit verlof is maximaal 26 keer het aantal uren van hun werkweek. Vanaf 2 augustus 2022 kunnen zij hiervan 9 werkweken betaald ouderschapsverlof opnemen en daarvoor een uitkering van het UWV krijgen. De belangrijkste punten op een rij.

- Betaald ouderschapsverlof duurt minimaal 1 en maximaal 9 werkweken.
- Ouders kunnen het verlof flexibel opnemen. Bijvoorbeeld een aantal uren per dag verdeeld over meerdere weken.
- Ouders moeten het verlof opnemen binnen 1 jaar na de geboorte van het kind. Of binnen 1 jaar na opname in het gezin, als het om een adoptie- of pleegkind gaat en het kind nog geen 8 jaar is.
- Bij geboorte van een meerling heeft de ouder voor ieder kind recht op maximaal 9 werkweken betaald ouderschapsverlof.
- Niet opgenomen betaald ouderschapsverlof kunnen ouders nog wel opnemen als onbetaald ouderschapsverlof.
- De hoogte van de uitkering tijdens het betaald ouderschapsverlof is 70% van het dagloon van de werknemer. Dit dagloon is nooit hoger dan 70% van het maximum dagloon.
- In de CAO of arbeidsovereenkomst kunnen afspraken zijn opgenomen dat de uitkering door de werkgever wordt aangevuld.

Vanwege deze nieuwe regeling, maken we het mogelijk om per 2 augustus betaald ouderschapsverlof vast te leggen en daarbij rekening te houden met de uitkering van maximaal 9 weken betaald ouderschapsverlof door het UWV.

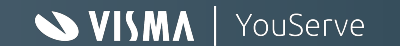

### Betaald ouderschapsverlof

De elementen die nu al gebruikt worden voor ouderschapsverlof hebben allemaal de toevoeging *Onbetaald* gekregen.

Aangezien er in de CAO of arbeidsovereenkomst positief afgeweken mag worden van de wettelijke regeling hebben we 2 soorten betaald ouderschapsverlof toegevoegd, namelijk betaald ouderschapsverlof 1 en betaald ouderschapsverlof 2.

Indien je de wettelijke regeling volgt en niet positief afwijkt gebruik je alleen betaald ouderschapsverlof 1 en is betaald ouderschapsverlof 2 niet van toepassing.

Indien je bijvoorbeeld de eerste 5 weken van het betaald ouderschapsverlof 100% van het loon wenst door te betalen en de laatste 4 weken de wettelijke regeling volgt kan je gebruik maken van betaald ouderschapsverlof 1 voor de 100% doorbetaling en betaald ouderschapsverlof 2 voor de wettelijke regeling.

Zie voor meer informatie over deze nieuwe regeling:

https://www.rijksoverheid.nl/onderwerpen/ouderschapsverlof/invoering-van-2-maanden-betaald-ouderscha...

Graag aandacht voor betaald ouderschapsverlof bij kinderen die al geboren zijn voor de invoering van de wet, 2 augustus 2022

https://www.rijksoverheid.nl/actueel/nieuws/2021/10/12/betaald-ouderschapsverlof

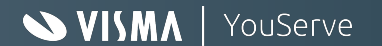

# Inrichting HR Self Service

#### VISMA | YouServe

#### 2 manieren voor inrichting HR Self Service Ouderschapsverlof

In HR Self Service bestaat de Best Practice voor Ouderschapsverlof uit drie workflows:

Methode I

- **•** Kindgegevens
- Opname betaald ouderschapsverlof
- Opname onbetaald ouderschapsverlof

Of je start met Methode II

- Aanvraag ouderschapsverlof
- Opname betaald ouderschapsverlof
- Opname onbetaald ouderschapsverlof

De workflows/dialogen/formulieren komen ter beschikking in de YouServe Self Service Template omgeving.

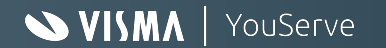

#### Volgorde aanvraag/opname ouderschapsverlof

- De aanvraag begint bij het registreren van het kind waardoor het verlofrecht wordt berekend via HRYou Core of
- Je start met het aanvragen van het ouderschapsverlof waardoor het verlofrecht via de verlofregeling methodiek wordt geregistreerd en afgehandeld
- Vervolgens kun je met "Opname betaald/onbetaald ouderschapsverlof" een verlofaanvraag doen

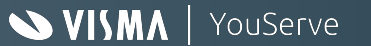

# Methode I - Kindgegevens formulier

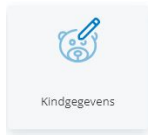

#### Kindgegevens (1 t/m 3)

Er is op dit formulier ruimte om meerdere kindgegevens in te vullen. De velden voor de andere kindgegevens zijn niet verplicht om dit formulier in te kunnen dienen.

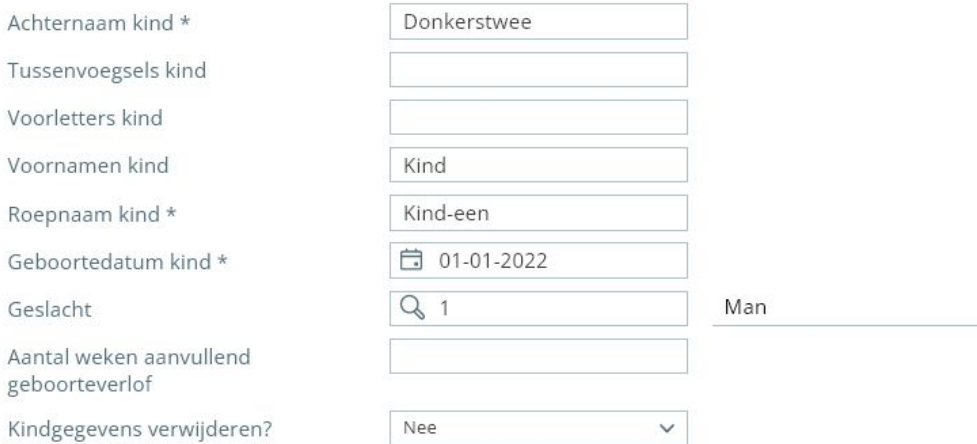

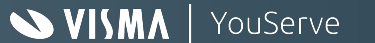

# I - Opname betaald ouderschapsverlof (1)

Opname betaald ouderschapsverlot

**EGO** 

#### Verlofsaldo 2022

#### Verlofsaldo

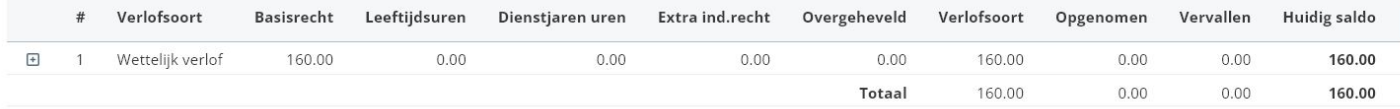

Registreer de gegevens van het kind waar je ouderschapsverlof voor aanvraagt, voordat je gebruik maakt van dit formulier.

Gebruik hiervoor de tegel 'Kindgegevens', dat je vindt onder het tabblad 'Persoon' via Start.

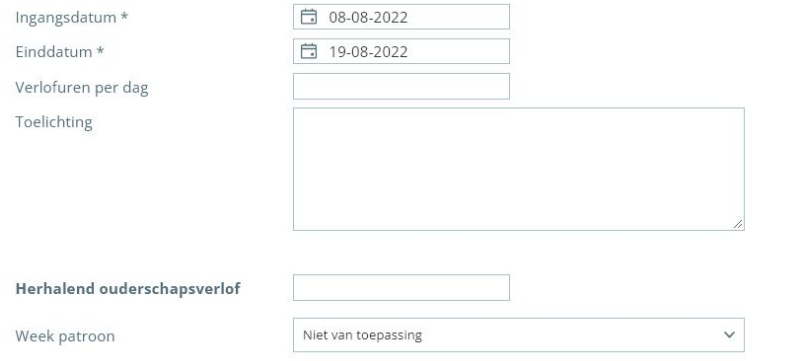

De opname van (betaald/onbetaald) ouderschapsverlof zorgt voor het creëren van "extra individueel recht" met de juiste ingangs- en expiratiedatum nadat je een 1e aanvraag hebt ingediend

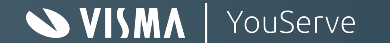

## I - Opname betaald ouderschapsverlof (2)

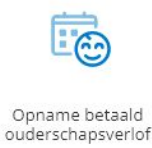

#### Verlofsaldo 2022

#### Verlofsaldo

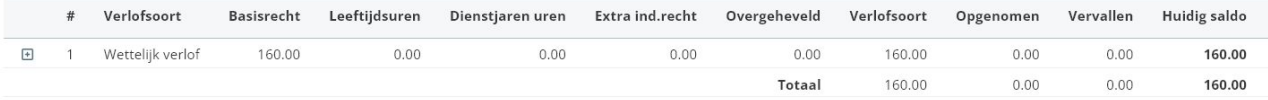

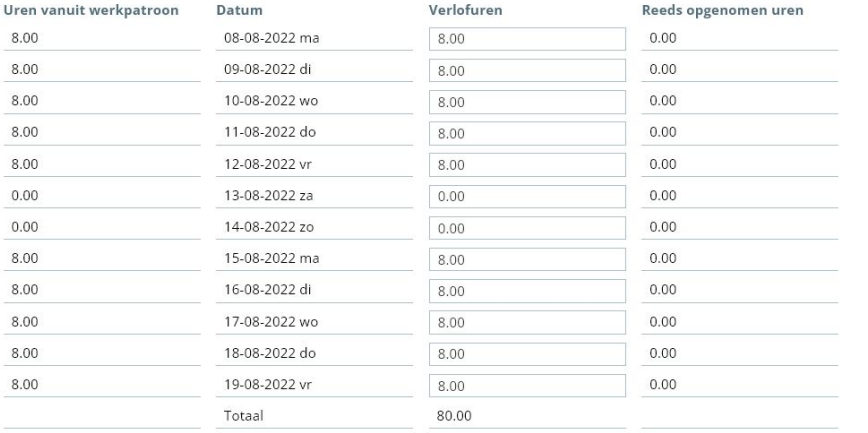

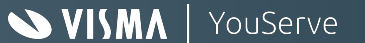

I - Verlofoverzicht

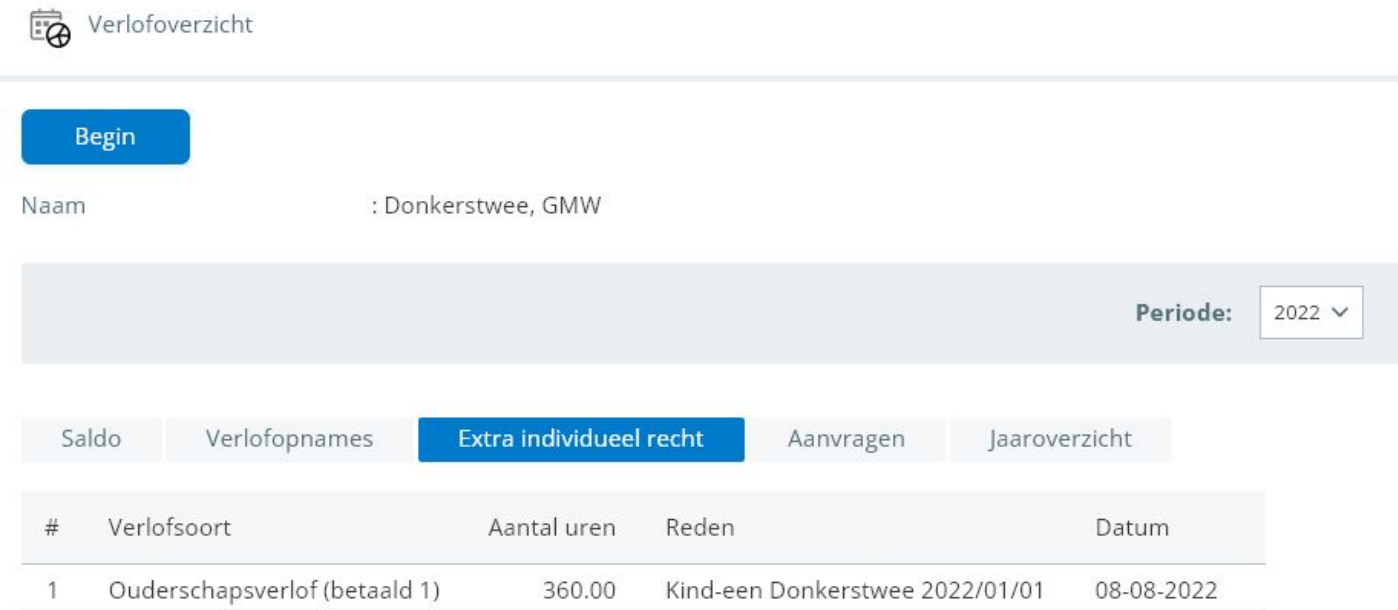

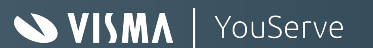

### I - Verlofsaldo (HRYou Core)

#### Verlofsaldo

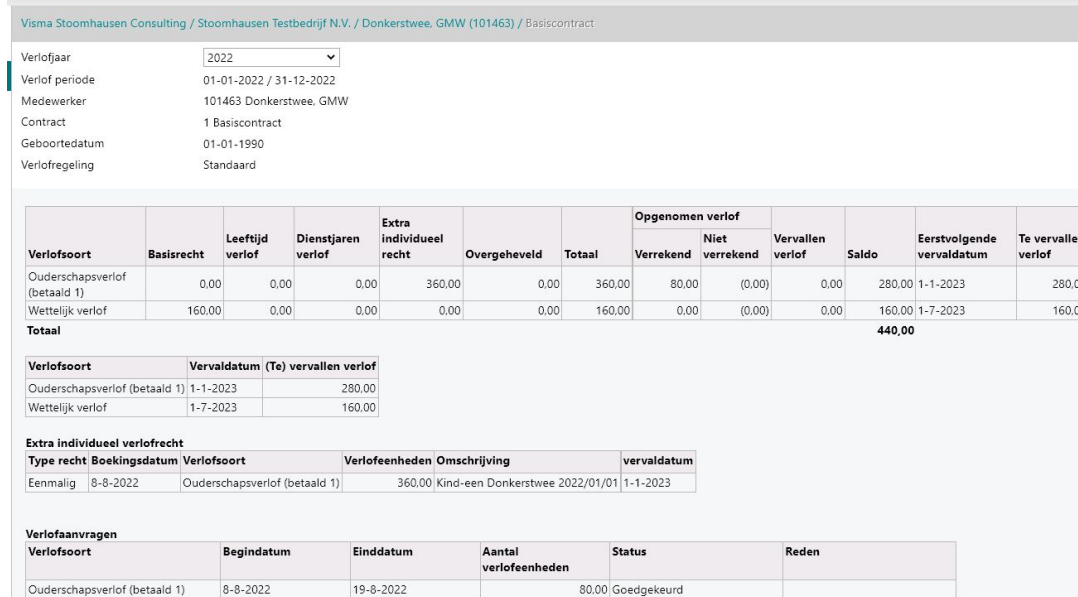

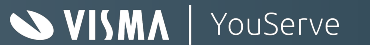

## I - Opname onbetaald ouderschapsverlof (2)

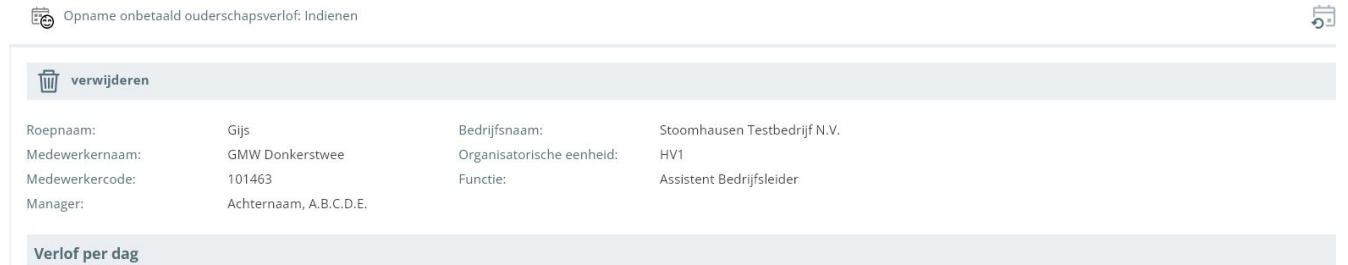

#### Verlofsaldo 2022

Verlofsaldo

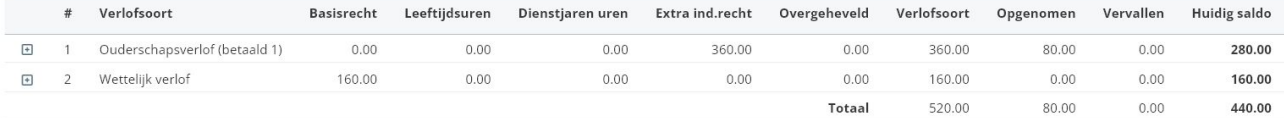

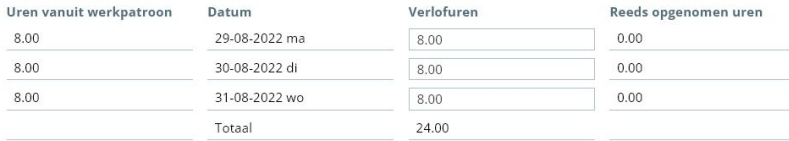

Terug Verder

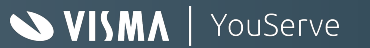

## I - Opname onbetaald ouderschapsverlof (1)

Opname onbetaald ouderschapsverlof: Indienen

#### Verlofsaldo

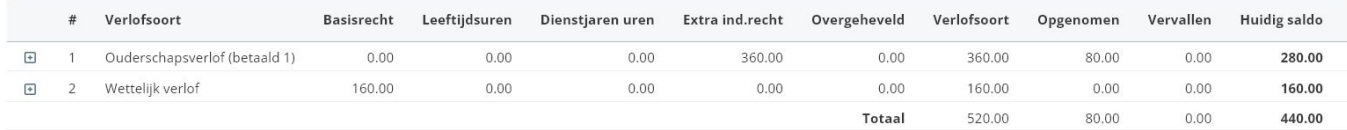

Registreer de gegevens van het kind waar je ouderschapsverlof voor aanvraagt, voordat je gebruik maakt van dit formulier.

Gebruik hiervoor de tegel 'Kindgegevens', dat je vindt onder het tabblad 'Persoon' via Start.

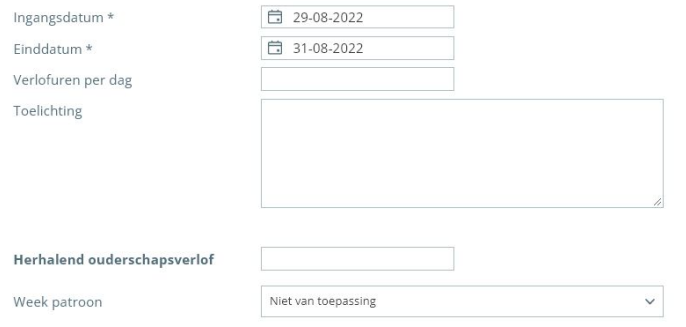

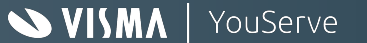

 $Q_{\mathbf{a}}^{\circ}$ 

# I - Verlofoverzicht

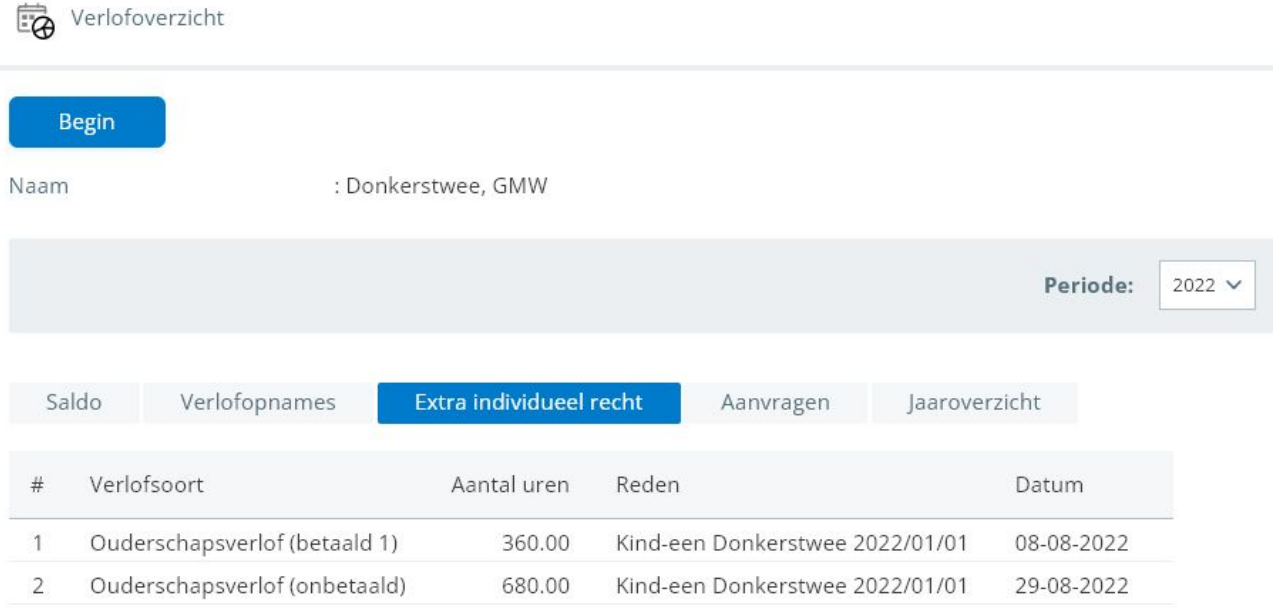

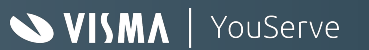

## I - Verlofsaldo (HR-Core)

#### Verlofsaldo

Visma Stoomhausen Consulting / Stoomhausen Testbedrijf N.V. / Donkerstwee, GMW (101463) / Basiscontract

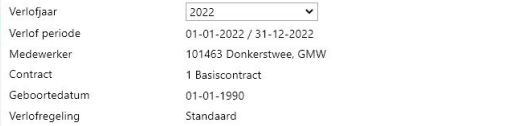

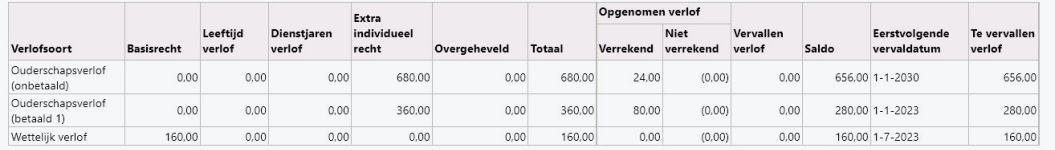

Totaal

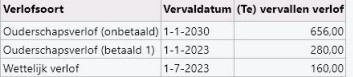

#### Extra individueel verlofrecht

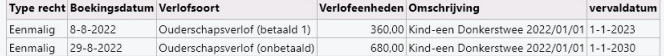

#### Verlofaanvragen

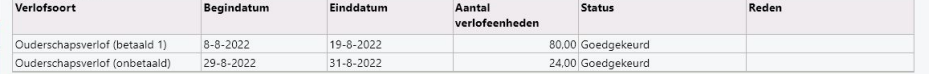

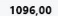

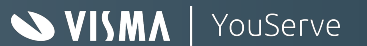

## Methode II - Aanvraag ouderschapsverlof

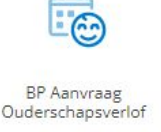

#### Aanvraag Ouderschapsverlof

Omschrijving

Nieuwe gegevens

Oude gegevens op 06-07-2022

(1) Vanaf 2 augustus 2022 is het mogelijk om minimaal 1 en maximaal 9 weken betaald ouderschapsverlof aan te vragen.

Is jouw kind jonger dan 1 jaar en heb je ouderschapsverlof nog niet opgenomen? Dien dan eerst 100% betaald ouderschapsverlof in en vervolgens onbetaald ouderschapsverlof. Neem je geen, of niet alle 9 werkweken, betaald ouderschapsverlof op, dan kun je de weken die je niet opneemt nog wel opnemen als onbetaald ouderschapsverlof.

le kunt het verlof in 1 keer achter elkaar of flexibel opnemen. Bijvoorbeeld een aantal uren per dag verdeeld over meerdere weken. Of een aantal dagen per week verdeeld over meerdere maanden. Meer informatie over betaald ouderschapsverlof kun je vinden op de website van het UWV.

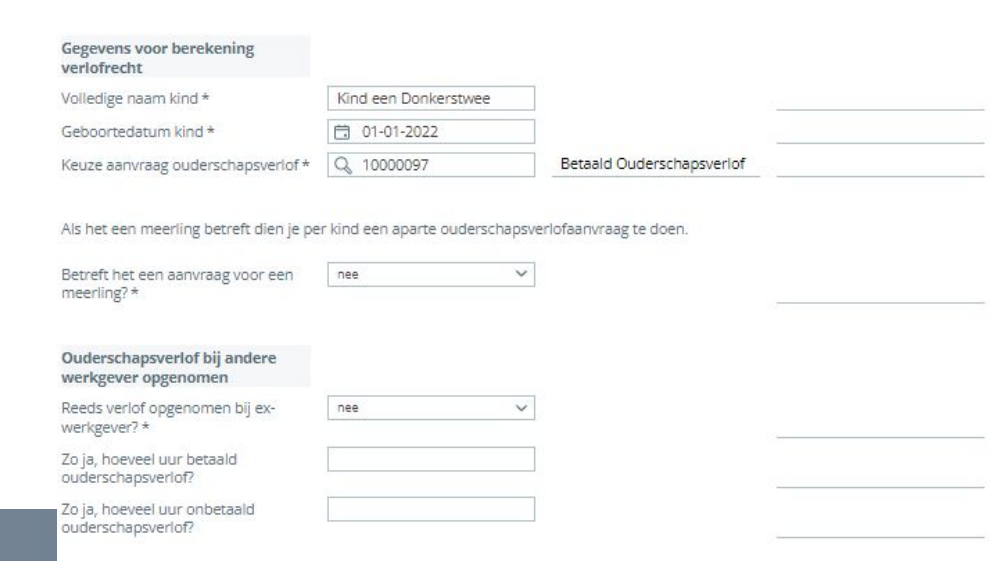

In dit geval wordt de verlofrechtberekening in Self Service gedaan. Het onderdeel verlofrecht wordt als extra individueel verlofrecht geëxporteerd naar HR Core.

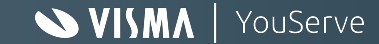

# Methode II - Aanvraag ouderschapsverlof

#### Verlofrechtberekening

*<u><u>Montandhe</u>*</u></u>

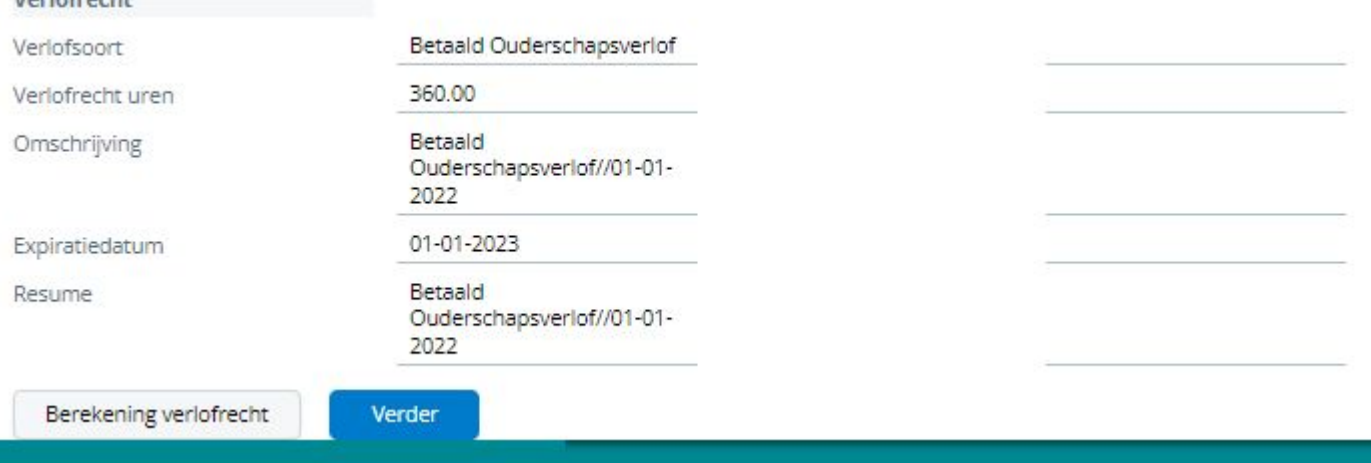

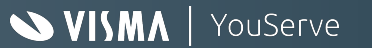

## Mogelijkheid tot notificatie

Na het verwerken van de mutatie krijgt de medewerker de volgende notificatie

#### **Self Service**

#### Aanvraag ouderschapsverlof Mutatienummer 6511359

Naam: Medewerkercode: Organisatorische eenheid:

 $\mathbf{L}$ 

**Beste** 

Hierbij bevestigen we dat het saldo van Ouderschapsverlof betaald 100% van 160.00 uur vanaf morgen beschikbaar is. Het saldo bij betaald ouderschapsverlof vervalt als je kind 1 jaar wordt. Je kunt de uren opnemen via de tegel 'Opnemen Ouderschapsverlof'.

Je kunt vanaf dit moment ook een volgende ouderschapsverlofaanvraag indienen via de tegel 'Aanvraag Ouderschapsverlof, als je dat wilt.

Met vriendelijke groet, **Contact HR** 

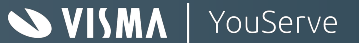

#### II - Opname betaald/onbetaald ouderschapsverlof

#### Opname betaald ouderschapsverlof: Indienen

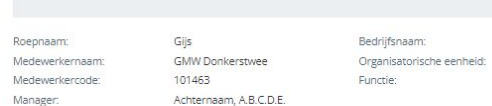

#### Verlofsaldo 2022

#### Verlofsaldo

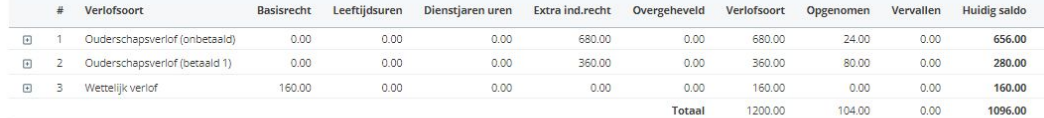

 $\check{ }$ 

HV1 Assistent Bedrijfsleider

Stoomhausen Testbedrijf N.V.

Registreer de gegevens van het kind waar je ouderschapsverlof voor aanvraagt, voordat je gebruik maakt van dit formulier.

Gebruik hiervoor de tegel 'Kindgegevens', dat je vindt onder het tabblad 'Persoon' via Start.

Ingangsdatum\* □ 04-07-2022 Einddatum\* □ 08-07-2022 Verlofuren per dag Toelichting

Niet van toepassing

Herhalend ouderschapsverlof

Week patroon

Verder

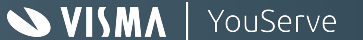

#### II - Opname betaald/onbetaald ouderschapsverlof

Opname betaald ouderschapsverlof: Indienen

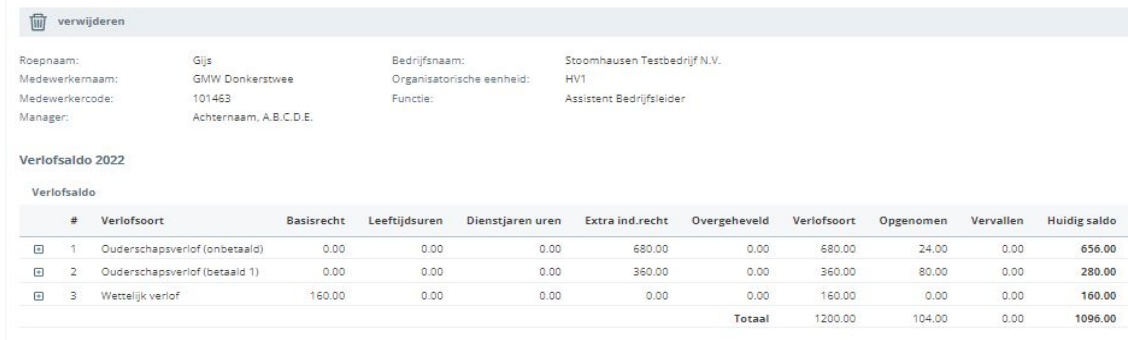

 $\checkmark$ 

Registreer de gegevens van het kind waar je ouderschapsverlof voor aanvraagt, voordat je gebruik maakt van dit formulier.

Gebruik hiervoor de tegel 'Kindgegevens', dat je vindt onder het tabblad 'Persoon' via Start.

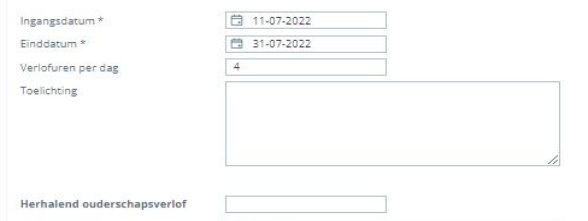

Niet van toepassing

Week patroon

Verder

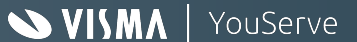

#### II - Opname betaald/onbetaald ouderschapsverlof

Opname betaald ouderschapsverlof: Indienen

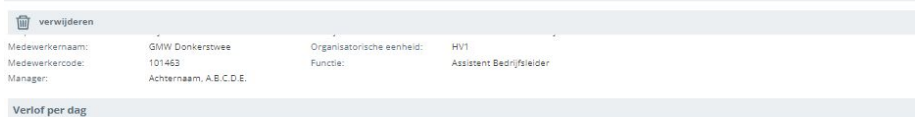

#### Verlofsaldo 2022

#### Verlofsaldo

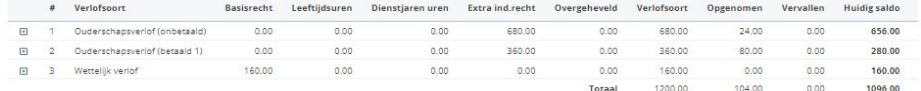

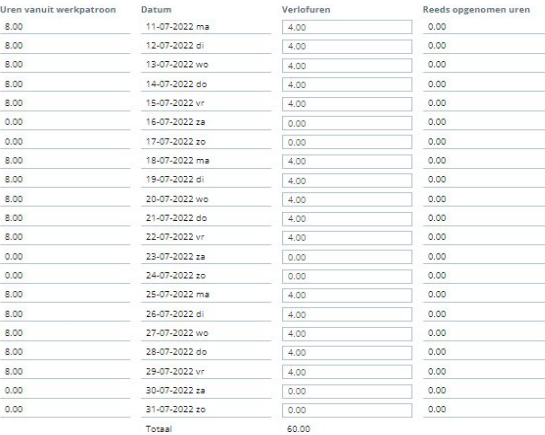

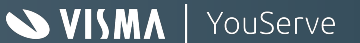

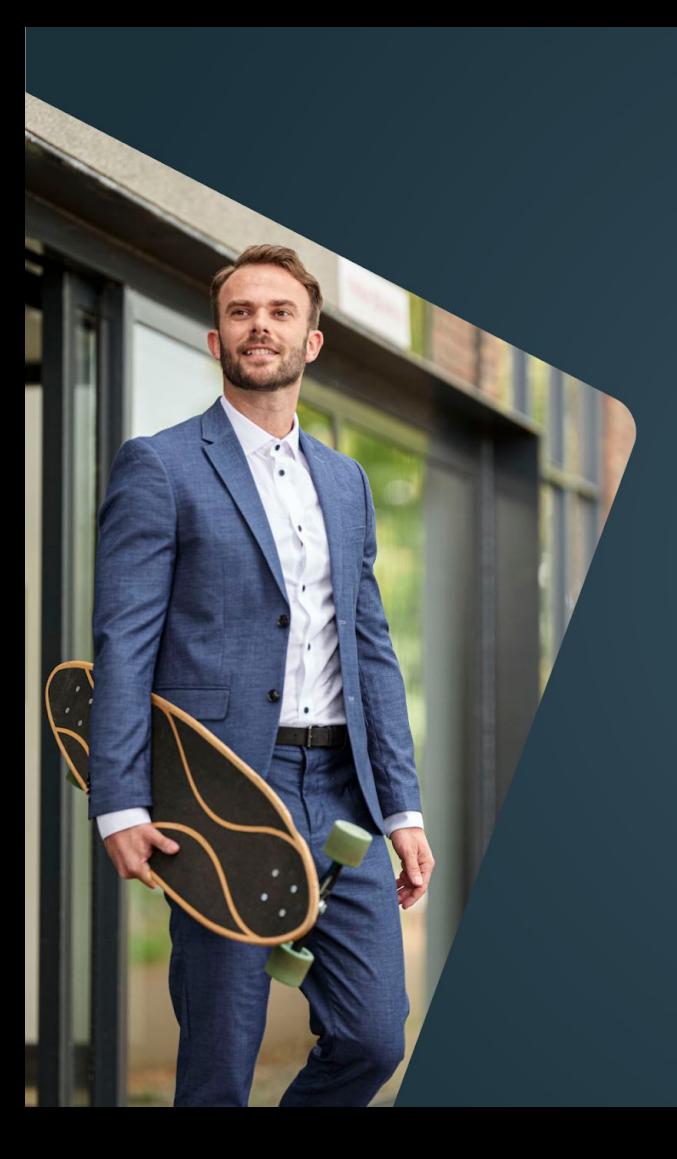

# Workflows

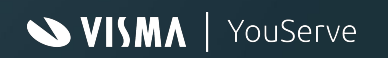

#### Workflowinrichting: Kindgegevens

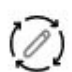

Workflow: Kindgegevens

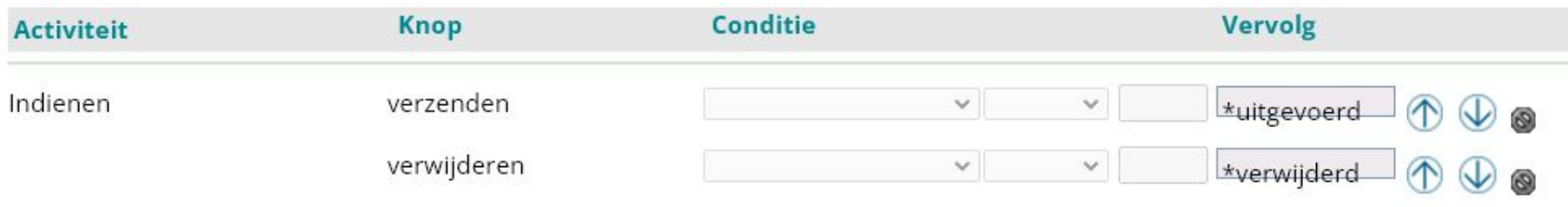

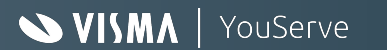

#### Workflowinrichting Opname betaald ouderschapsverlof

 $(\overline{\mathscr{O}})$ Workflow: Opname betaald ouderschapsverlof

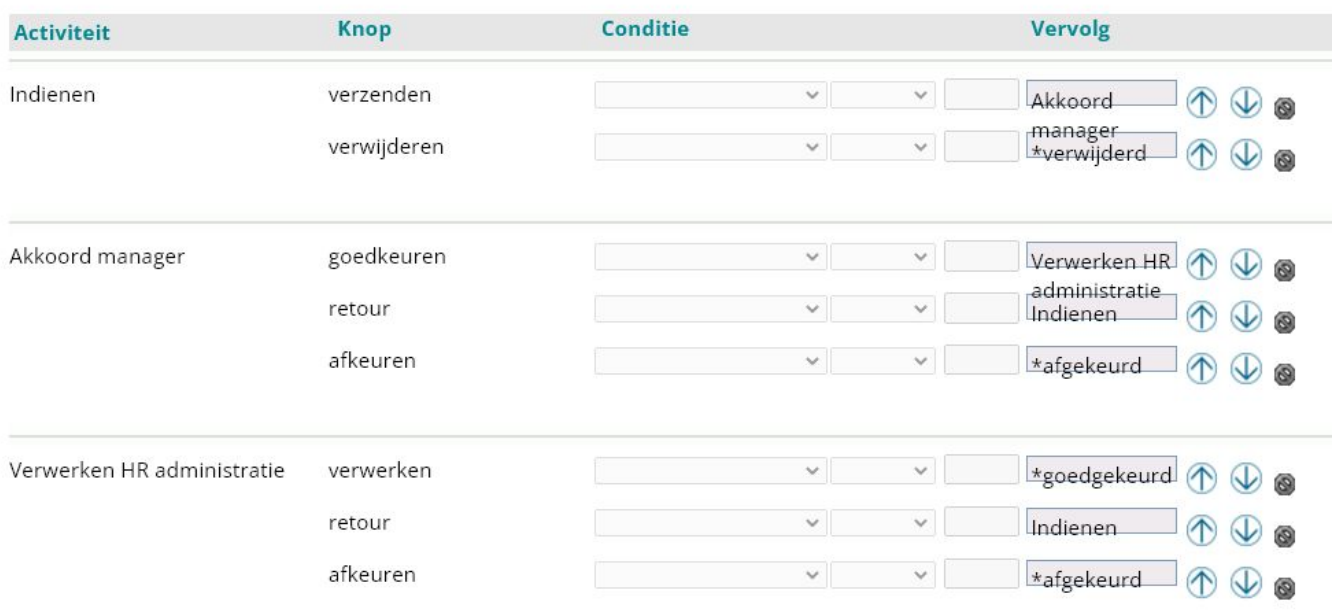

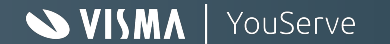

#### Workflowinrichting Opname onbetaald ouderschapsverlof

Workflow: Opname onbetaald ouderschapsverlof  $\overline{(\mathscr{D})}$ 

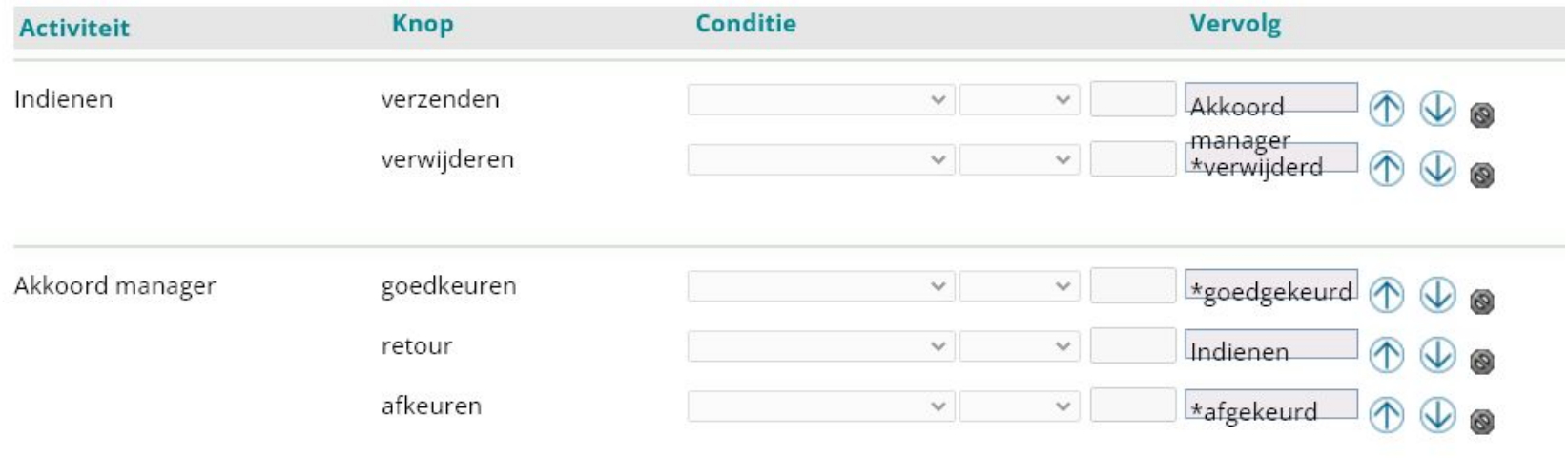

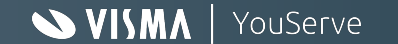

#### Bedankt voor je aandacht

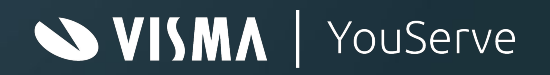

### Inrichting HRCore

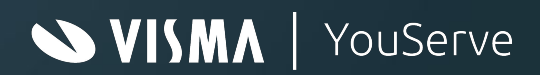

## Inrichting HRCore verlofregeling

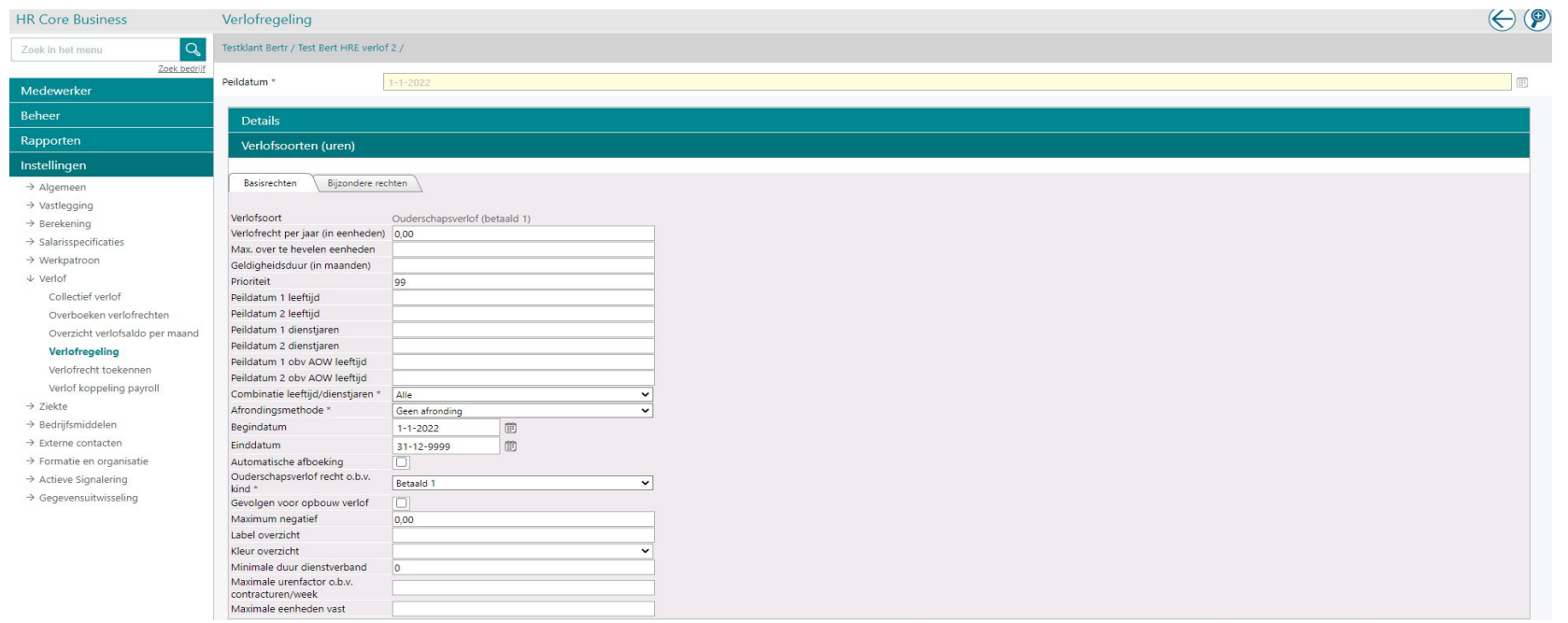

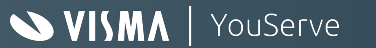

# Verlofregeling Inrichten

- Verlofrecht eenheden: 0 Deze wordt bepaald bij verlof opname
- Prioriteit: 99 In deze oplevering geen automatische verrekening tussen onbetaald en betaald
- Ouderschapsverlof recht o.b.v. kind Keuze maar één keer per verlofregeling mogelijk.
	- Geen: Geen koppeling ivm ouderschapsverlof
	- Betaald 1: Koppeling met Ouderschapsverlof percentage 1
	- Betaald 2: Koppeling met Ouderschapsverlof percentage 2
	- Onbetaald: Koppeling met Ouderschapsverlof Onbetaald
- Maximum negatief 0: De waarde moet nul (0) zijn. Anders wordt er geen verlof recht berekend.

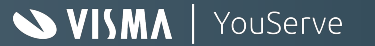

### HR stuurgegevens

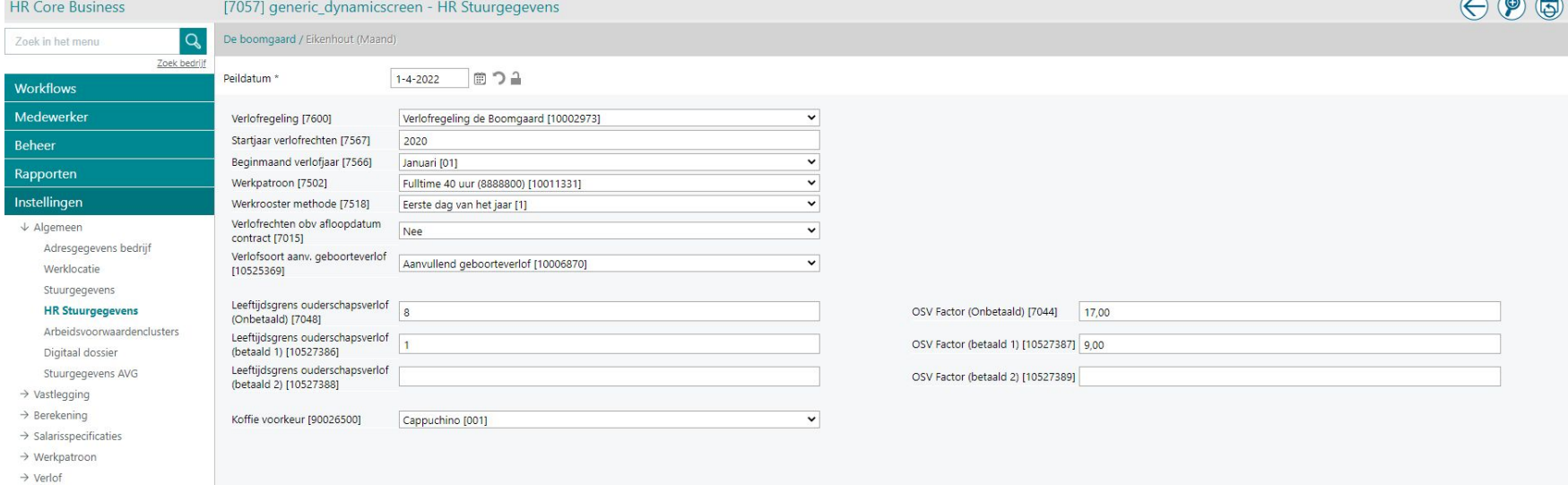

- $\rightarrow$  Ziekte
- $\rightarrow$  Bedrijfsmiddelen
- $\rightarrow$  Externe contacten
- $\rightarrow$  Formatie en organisatie
- $\rightarrow$  Actieve Signalering
- $\rightarrow$  Gegevensuitwisseling

VISMA | YouServe

 $\odot$   $\odot$   $\odot$ 

### HR stuurgegevens

Voor ouderschapsverlof

- Leeftijdsgrens ouderschapsverlof (Onbetaald) 8 jaar
- OSV Factor (Onbetaald) 17 weken (26-9)
- Leeftijdsgrens ouderschapsverlof (betaald 1) 1 Jaar
- OSV Factor (betaald 1) 9 weken

Additionele doorbetaling verlof.

- Leeftijdsgrens ouderschapsverlof (betaald 2)
- OSV Factor (betaald 2)

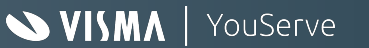

# Kinder gegevens

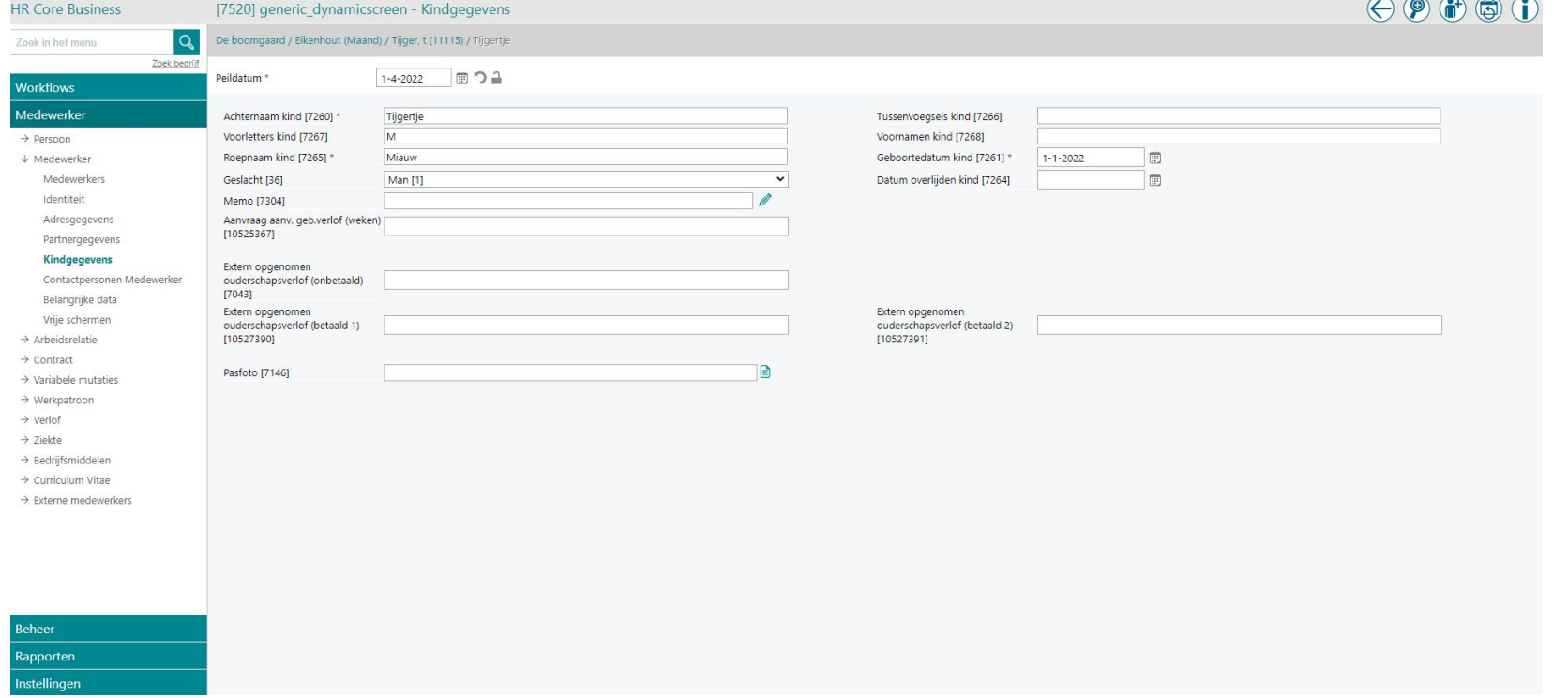

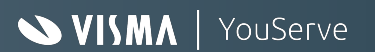

# Kindergegevens

Het hebben van een kind bepaalt het recht op ouderschapsverlof

- Extern opgenomen ouderschapsverlof (onbetaald)
	- Opgenomen ouderschapsverlof bij indienst treding bij een vorig werkgever
- Extern opgenomen ouderschapsverlof (betaald 1)
	- Opgenomen ouderschapsverlof bij indienst treding bij een vorig werkgever
- Extern opgenomen ouderschapsverlof (betaald 2)
	- Opgenomen ouderschapsverlof bij indienst treding bij een vorig werkgever

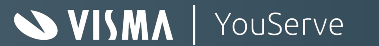

### Verlof opnemen

**HR Core Business** Zoek in het menu-

[5018] leave\_leave\_balance\_detail - Verlofsaldo De boomgaard / Eikenhout (Maand) / Tijger, t (11115) / Basiscontract

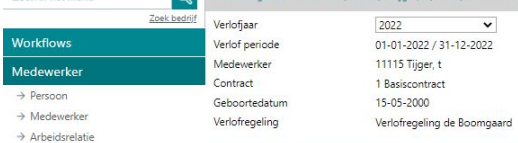

 $\rightarrow$  Contract

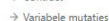

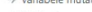

- $\rightarrow$  Werkpatroon
- $\downarrow$  Verlof

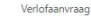

#### Verlofsaldo

- Verlofschema Extra individueel verlofrecht Korting verlofrechten Zwangerschaps- en bevallingsverlof (WAZO)  $\rightarrow$  Ziekte
- $\rightarrow$  Bedrijfsmiddelen
- $\rightarrow$  Curriculum Vitae
- 
- $\rightarrow$  Externe medewerkers

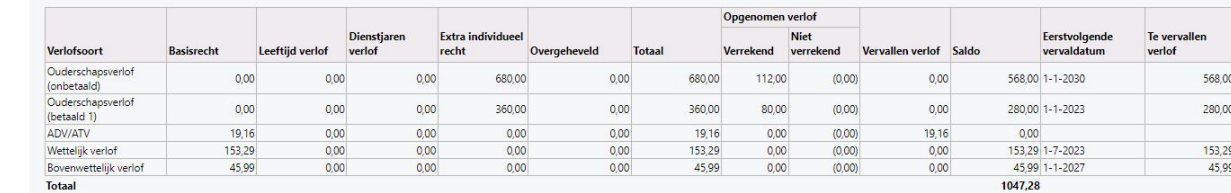

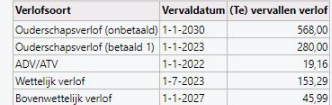

#### Extra individueel verlofrecht

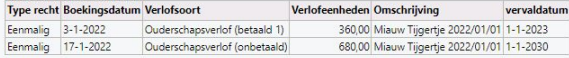

#### Verlofaanvragen

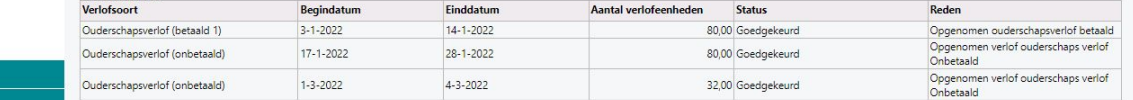

**Beheer** 

Rapporten Instellingen

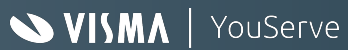

# Verlof opnemen

Verlof recht wordt automatisch berekend a.d.h.v. Uren en soort verlof:

- Betaald 1: 9 weken  $*$  5 dagen  $*$  8 uur = 360 uren
- Onbetaald : 17 weken  $*$  5 dagen  $*$  8 uur = 680 uur

In voorbeeld vorig pagina: Opgenomen verlof manueel doorgegeven.

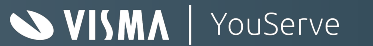

# Aanvullend

Ouderschapsverlof overgang van 2 augustus 2022.

Stel 1 kind:

1e kind van voor 2 augustus, 2e kind na. Situatie:

- 1e kind, recht op onbetaald ouderschapsverlof recht 26 weken
- 2e kind
	- recht op betaald ouderschapsverlof recht van 9 weken
	- Recht op onbetaald ouderschapsverlof recht van 17 weken.
- In HRCB is ouderschapsverlof recht een Extra individueel verlof.

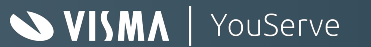

# Aanvullend (2)

In HRCB wordt de expiratiedatum bepaald obv het Leeftijdsgrens ouderschapsverlof.

Om het ouderschapsverlof recht Onbetaald van voor 2 augustus te laten eindigen voor de nieuwe wetgeving.

In het scherm Extra Individueel verlofrecht, wijzig de expiratiedatum naar 1-8-2022

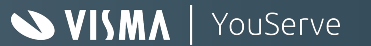

#### Bedankt voor je aandacht

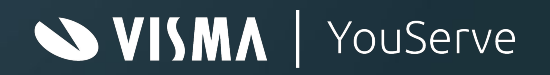

# Inrichting Payroll Business (YouPay)

#### **WISMA** | YouServe

### Inrichting Payroll-Ouderschapsverlof- Algemeen

De elementen die nu al gebruikt worden voor ouderschapsverlof hebben allemaal de toevoeging *Onbetaald* gekregen.

Aangezien er in de CAO of arbeidsovereenkomst positief afgeweken mag worden van de wettelijke regeling hebben we 2 soorten betaald ouderschapsverlof toegevoegd, namelijk betaald ouderschapsverlof 1 en betaald ouderschapsverlof 2.

Indien je de wettelijke regeling volgt en niet positief afwijkt gebruikt je alleen betaald ouderschapsverlof 1 en is betaald ouderschapsverlof 2 niet van toepassing.

Indien je bijvoorbeeld de eerste 5 weken van het betaald ouderschapsverlof 100% van het loon wenst door te betalen en de laatste 4 weken de wettelijke regeling volgt kan je gebruik maken van betaald ouderschapsverlof 1 voor de 100% doorbetaling en betaald ouderschapsverlof 2 voor de wettelijke regeling.

#### **Instellingen > Berekening > Looncomponentenregeling**

Voor Betaald ouderschapsverlof zijn de volgende twee looncomponenten regelingen toegevoegd:

- Betaald ouderschapsverlof 1.
- Betaald ouderschapsverlof 2.

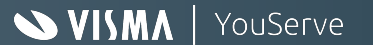

## Inrichting Payroll- bedrijfsniveau

#### **Instellingen > Berekening > Looncomponentenregeling**

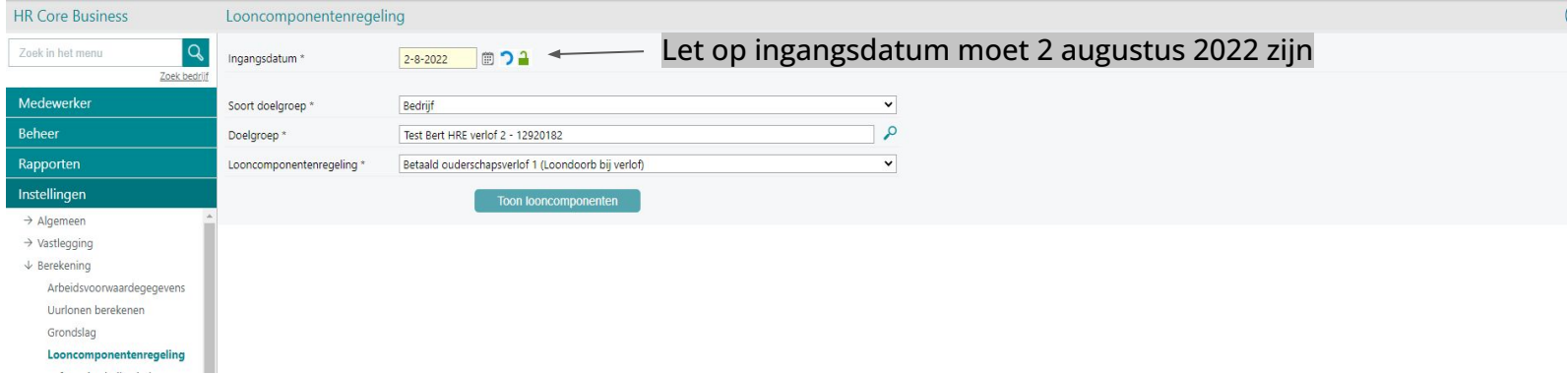

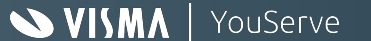

### Inrichting Payroll- bedrijfsniveau

#### **Instellingen > Berekening > Arbeidsvoorwaardegegevens > Loondoorbetaling bij verlof (uitsplitsing)**

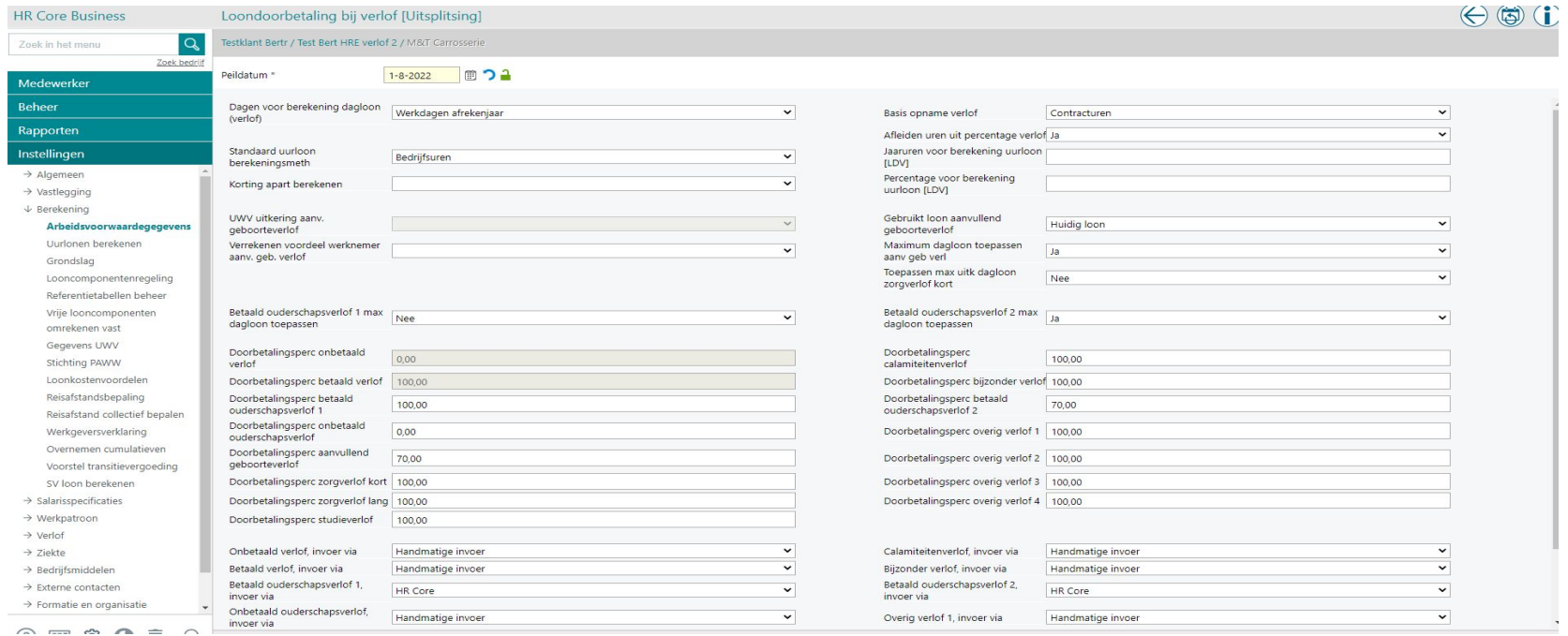

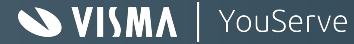

# Inrichting Payroll-toelichting schermen

Vanaf 1 augustus 2022 kun je op Bedrijfs/CAO-niveau in het scherm *Loondoorbetaling bij verlof (uitsplitsing)* de volgende gegevens voor betaald ouderschapsverlof vastleggen:

- Betaald ouderschapsverlof 1 max dagloon toepassen
	- **Ja**: de doorbetaling wordt beperkt tot het opgegeven percentage over het maximum dagloon.
	- **Nee**: de doorbetaling wordt niet beperkt tot het maximum dagloon.
- Betaald ouderschapsverlof 2 max dagloon toepassen
	- **Ja**: de doorbetaling wordt beperkt tot het opgegeven percentage over het maximum dagloon.
	- **Nee**: de doorbetaling wordt niet beperkt tot het maximum dagloon.
- Doorbetalingspercentage betaald ouderschapsverlof 1
- Doorbetalingspercentage betaald ouderschapsverlof 2
- Betaald ouderschapsverlof 1, invoer via
- Keuze tussen HR Core of Handmatig
- Betaald ouderschapsverlof 2, invoer via
- Keuze tussen HR Core of Handmatig

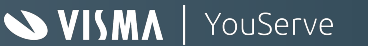

### Inrichting Payroll-Medewerkersniveau

#### **Contract > Arbeidsvoorwaardenpakket > Loondoorbetaling bij verlof (uitsplitsing)**

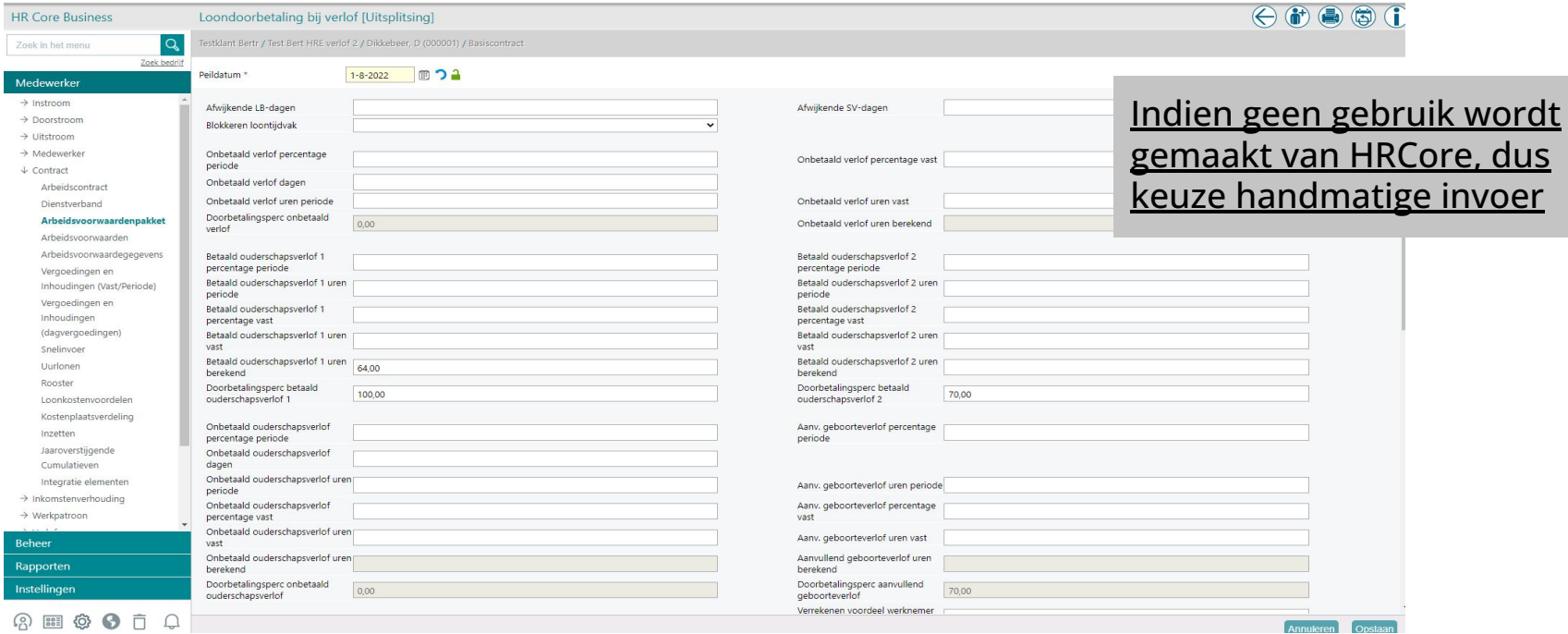

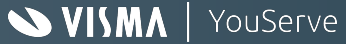

### Inrichting Payroll-toelichting schermen

Vanaf 1 augustus 2022 kun je op Medewerker-niveau in het scherm *Loondoorbetaling bij verlof (uitsplitsing)* de volgende gegevens voor betaald ouderschapsverlof vastleggen:

- Betaald ouderschapsverlof 1 percentage periode
- Geef hier het percentage op dat Payroll Business in de betreffende periode moet gebruiken. **Let op:** Als je hier een percentage invult, dan gebruikt Payroll Business dit in plaats van een ingevulde waarde bij **Betaald ouderschapsverlof 1 percentage vast** of **Betaald ouderschapsverlof 1 uren vast.**
- $\bullet$  Betaald ouderschapsverlof 1 uren periode
- Geef hier het aantal uren op dat Payroll Business in de betreffende periode moet gebruiken. **Let op:** Alsje hier een aantal uren invult. Dan gebruikt Payroll Business dit in plaats van een ingevulde waarde bij **Betaald ouderschapsverlof 1 percentage vast** of **Betaald ouderschapsverlof 1 uren vast.**
- Betaald ouderschapsverlof 1 percentage vast
- Geef hier een percentage op als je eenmalig een percentage wilt opgeven dat voor de gehele periode voor het betaald ouderschapsverlof 1 geldt. **Let op:**

Aangezien betaald ouderschapsverlof ingaat op 2 augustus 2022 mag de ingangsdatum die u gebruikt voor dit gegevenselement niet voor deze datum liggen. Je moet zelf het percentage weer op **0** zetten vanaf het moment waarop u geen betaald ouderschapsverlof 1 meer wordt opgenomen.

- $\bullet$  Betaald ouderschapsverlof 1 uren vast
- Geef hier het aantal uren op dat voor de gehele periode geldt. U hoeft dit aantal dus maar één keer op te geven.
	- **Let op:**

Aangezien betaald ouderschapsverlof ingaat op 2 augustus 2022 mag de ingangsdatum die gebruikt wordt voor dit gegevenselement niet voor deze datum liggen.

Je moet zelf het aantal uren weer op **0** zetten vanaf het moment waarop er geen betaald ouderschapsverlof 1 meer wordt opgenomen.

- $\bullet$  Betaald ouderschapsverlof 1 uren berekend
- Als je een percentage hebt opgegeven en in het bedrijfsscherm heeft aangegeven dat je uren wilt afleiden, dan ziet je hier na een salarisverwerking het aantal uren voor de periode.

Ook als je ervoor gekozen heeft om de uren vast te leggen in HR Core Business, zie je daar de opgegeven uren na een salarisverwerking terug in dit veld.

- Doorbetalingsperc betaald ouderschapsverlof 1
- Hier zie je het doorbetalingspercentage voor betaald ouderschapsverlof 1

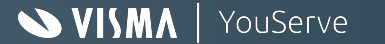

### Inrichting Payroll-toelichting schermen

- Betaald ouderschapsverlof 2 percentage periode
- Geef hier het percentage op dat Payroll Business in de betreffende periode moet gebruiken. **Let op:** Als je hier een percentage invult, dan gebruikt Payroll Business dit in plaats van een ingevulde waarde bij **Betaald ouderschapsverlof 2 percentage vast** of **Betaald ouderschapsverlof 2 uren vast.**
- Betaald ouderschapsverlof 2 uren periode
- Geef hier het aantal uren op dat Payroll Business in de betreffende periode moet gebruiken. **Let op:** Als je hier een aantal uren invult. Dan gebruikt Payroll Business dit in plaats van een ingevulde waarde bij **Betaald ouderschapsverlof 2 percentage vast** of **Betaald ouderschapsverlof 2 uren vast.**
- Betaald ouderschapsverlof 2 percentage vast
- Geef hier een percentage op als je eenmalig een percentage wilt opgeven dat voor de gehele periode geldt.

**Let op:**

Aangezien betaald ouderschapsverlof ingaat op 2 augustus 2022 mag de ingangsdatum die gebruikt wordt voor dit gegevenselement niet voor deze datum liggen. U moet zelf het percentage weer op **0** zetten vanaf het moment waarop geen betaald ouderschapsverlof 2 meer wordt opgenomen.

- Betaald ouderschapsverlof 2 uren vast
- Geef hier het aantal uren op dat voor de gehele periode geldt. Je hoeft dit aantal dus maar één keer op te geven.

#### **Let op:**

Aangezien betaald ouderschapsverlof ingaat op 2 augustus 2022 mag de ingangsdatum die gebruikt wordt voor dit gegevenselement niet voor deze datum liggen. U moet zelf het aantal uren weer op **0** zetten vanaf het moment waarop er geen betaald ouderschapsverlof 2 meer wordt opgenomen.

- Betaald ouderschapsverlof 2 uren berekend
- Als je hier een percentage hebt opgegeven en in het bedrijfsscherm hebt aangegeven dat je uren wilt afleiden, dan zie je hier na een salarisverwerking het aantal uren voor de periode.

Ook als je ervoor gekozen heeft om de uren vast te leggen in HR Core Business, zie je daar de opgegeven uren na een salarisverwerking terug in dit veld.

- Doorbetalingsperc betaald ouderschapsverlof 2
- Hier zie je het doorbetalingspercentage voor betaald ouderschapsverlof 2.

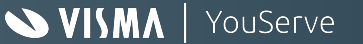

### Inrichting Payroll-rekenvoorbeeld 1

Doorbetalingspercentage betaald ouderschapsverlof 1: 70%. Toetsen op maximum dagloon is Ja. Salaris medewerker: 5.000,00. Arbeidsmarkt toeslag: 1.000,00. Bonus vast: 4.500,00. Medewerker wil iedere maand 80 uur betaald ouderschapsverlof 1 opnemen

Op het gegevenselement Betaald ouderschapsverlof 1 uren vast is vastgelegd 80. Ingangsdatum is 2-8-2022.

Aan uurloon voor salaris: (5.000,00 \* 12) / 2080 = 28,846154. Aan uurloon voor arbeidsmarkttoeslag: (1.000,00 \* 12) / 2080 = 5,769231. Aan uurloon voor bonus: (4.500,00 \* 12) / 2080 = 25,961539

Uren betaald ouderschapsverlof 1 voor die periode is (22/23) \* 80 uur = 76,521739 uur.

Berekening salaris: Betaald ouderschapsverlof 1:76,521739 \* 28,846154 = 2.207.36. Korting betaald ouderschapsverlof 1: (70,00% - 100,00%) \* 2.207,36 = -662,21. Salaris : 5.000,00 - 2.207,36 = 2.792,64.

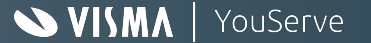

#### Inrichting Payroll-rekenvoorbeeld 1

Berekening Arbeidsmarkttoeslag: Betaald ouderschapsverlof: 76,521739 \* 5,769231 = 441,47. Korting betaald ouderschapsverlof 1: (70,00% - 100,00%) \* 441,47 = -132,44. Arbeidsmarkt Toeslag: 1.000,00 - 441,47 = 558,53.

Berekening Bonus vast. Betaald ouderschapsverlof 1: 76,521739 \* 25,961539 = 1.986,62. Korting Betaald ouderschapsverlof 1: (70,00% - 100,00%) \* 1.986,62 = -595,99. Bonus vast: 4.500,00 - 1.986,62 = 2.513,38.

Berekening Betaald ouderschapsverlof 1 extra korting:

Aan betaald ouderschapsverlof 1 is in geld opgenomen: 2.207,36 + 441,47 + 1.986,62 = 4.635,45. Aan betaald ouderschapsverlof 1 in uren is opgenomen: 76,521739 uur. Uurloon is: 4.635,45 / 76,521739 = 60,576904.

Maximum uurloon 100% voor de werknemersverzekeringen is: (228,76 \* 261) / 2080 = 28,704981.

Uurloon is hoger dan maximum uurloon 100% voor de werknemersverzekeringen en er moet getoetst worden op het maximum uurloon. Extra korting: 0,7 \* (28,704981 - 60,576904) \* 76,521739 = -1.707,22.

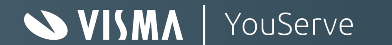

Het inrichten op bedrijfsniveau kan je als volgt doen:

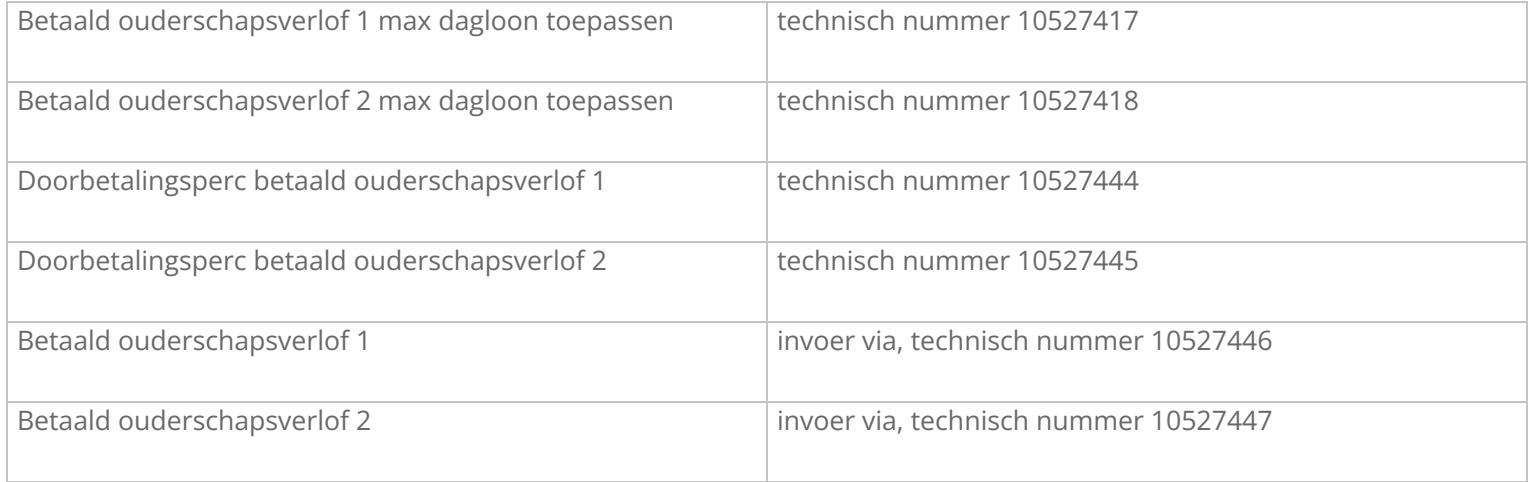

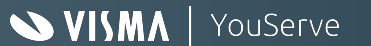

De technische nummers kunt u ook als volgt opzoeken in Payroll Business:

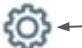

 $-$  Klik linksonder op het icoontje gebruikersinstellingen

#### Gebruikersinstellingen

Zoeken op medewerkercode

Codes van gegevenselementen en waardenlijsten weergeven < Vink deze optie aan M

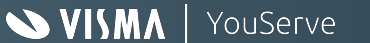

 $\overline{N}$ 

 $\overline{R}$ 

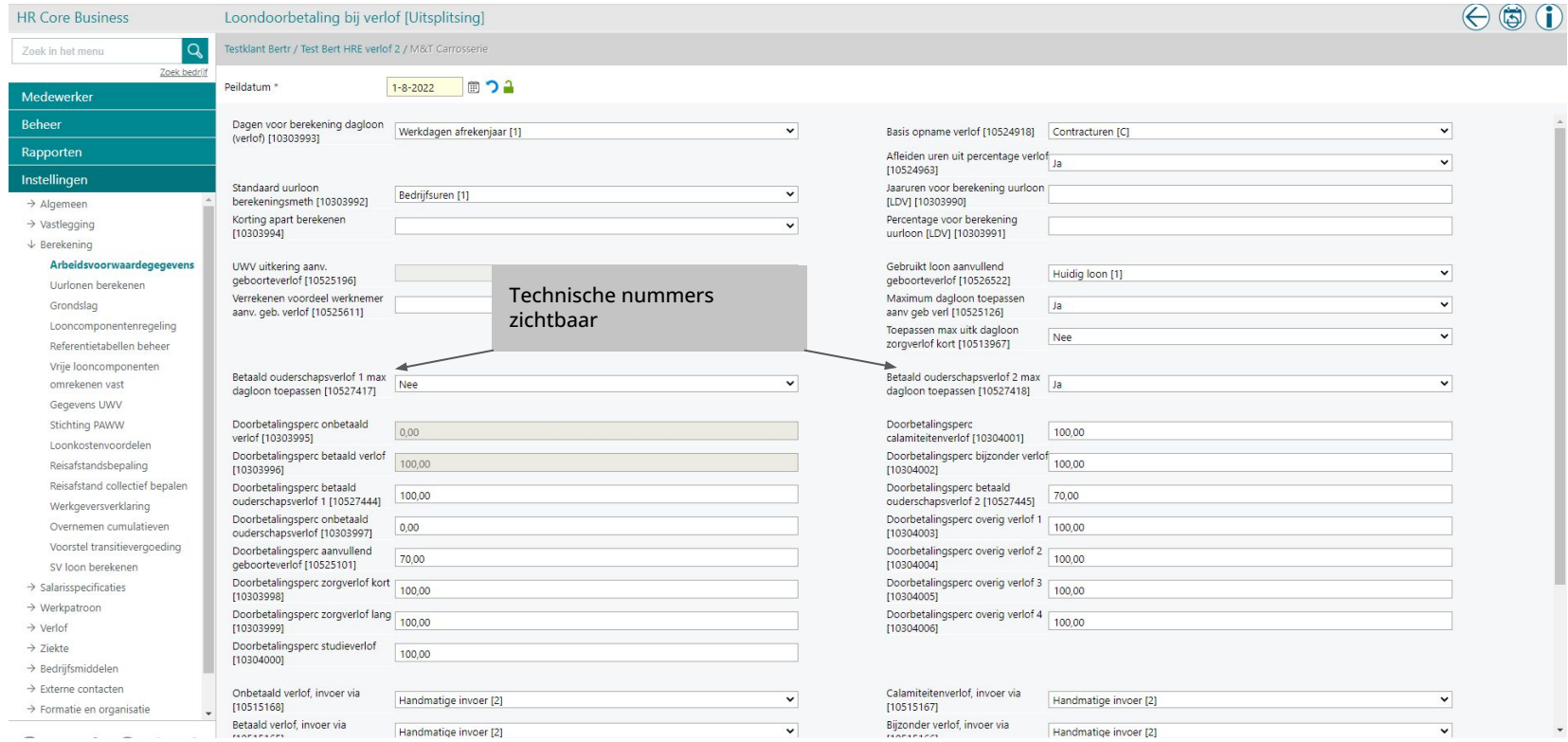

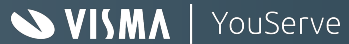

 $\bigcap$   $\bigcap$   $\bigcap$ 

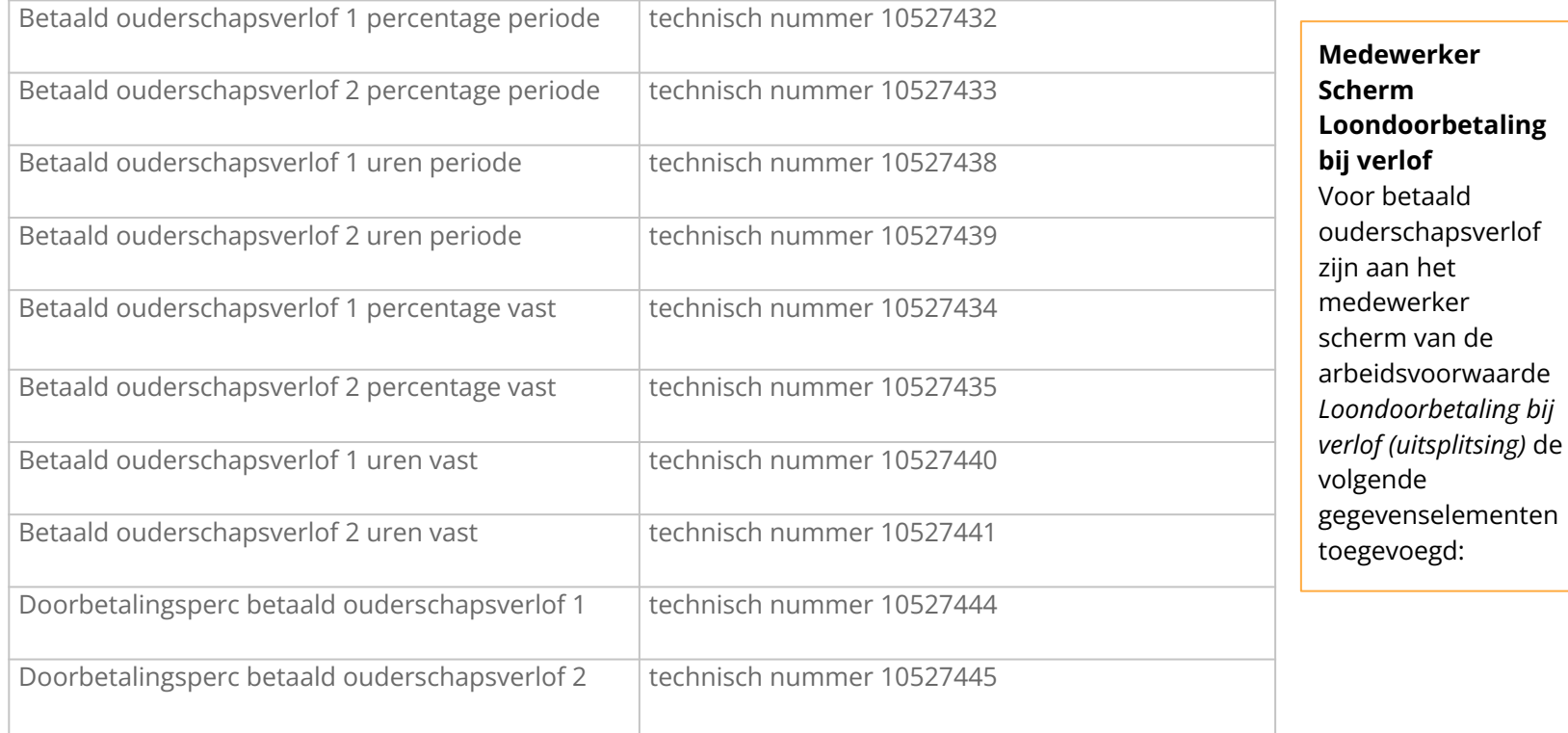

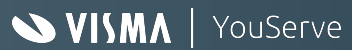

### Inrichting Payroll-rekenvoorbeeld 2

Doorbetalingspercentage betaald ouderschapsverlof 1: 70%. Toetsen op maximum dagloon is Ja. Salaris medewerker: 5.000,00. Arbeidsmarkt toeslag: 1.000,00. Bonus vast: 4.500,00. Medewerker neemt 50 % ouderschapsverlof 1 op

Op het gegevenselement Betaald ouderschapsverlof 1 percentage vast is vastgelegd 50,00%. Ingangsdatum is 2-8-2022.

Betaald ouderschapsverlof 1 uren berekend heeft de waarde: 50,00% \* 173,333333 uur \* 22/23 = 82,90 uur.

Berekening salaris: Betaald ouderschapsverlof: 22/23 \* 50% = 47,826087% van 5.000,00 = 2.391,30. Korting betaald ouderschapsverlof 1: (70,00% - 100,00%) \* 2.391,30 = -717,39. Salaris : 5.000,00 - 2.391.30 = 2,608,70.

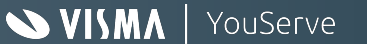

#### Inrichting Payroll-rekenvoorbeeld 2

Berekening Arbeidsmarkttoeslag: Betaald ouderschapsverlof: 22/23 \* 50% = 47,826087% van 1.000,00 = 478,26. Korting betaald ouderschapsverlof 1: (70,00% - 100,00%) \* 478,26 = -143,48. Arbeidsmarkt Toeslag: 1.000,00 - 478,26= 521,74.

Berekening Bonus vast. Betaald ouderschapsverlof 1: 22/23 \* 50% = 47,826087% van 4.500,00 = 2.152,17. Korting Betaald ouderschapsverlof 1: (70,00% - 100,00%) \* 2.152,17 = -645,65. Bonus vast: 4.500,00 - 2.152,17 = 2.347,83.

Berekening Betaald ouderschapsverlof 1 extra korting:

Aan betaald ouderschapsverlof 1 is in geld opgenomen: 2.391,30 + 478,26 + 2.152,17 = 5.021,74.

Aan betaald ouderschapsverlof 1 in uren is opgenomen: 82,90 uur. Uurloon is: 5.021,74 / 82,90 = 60,575875.

Maximum uurloon 100% voor de werknemersverzekeringen is: (228,76 \* 261) / 2080 = 28,704981.

Uurloon is hoger dan maximum uurloon 100% voor de werknemersverzekeringen en er moet getoetst worden op het maximum uurloon. Extra korting: 0,7 \* (28,704981 - 60,575864) \* 82,90 = -1.849.46.

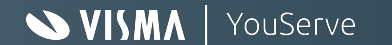

**Let op**: ouderschapsverlof kan je opgeven/aanleveren via Uren vast of periode of via een Percentage vast of periode.

#### **Als je geen gebruik maakt van de verlofmodule in HR Core Business**

Voor de gebruikers die de verlofmodule in HR Core Business **niet** gebruiken, zijn er nog de volgende gegevenselementen beschikbaar:

- Betaald ouderschapsverlof 1 uren (dag)
- Betaald ouderschapsverlof 2 uren (dag)

Hierin kan de gebruiker per dag opgeven hoeveel uur ouderschapsverlof er is opgenomen op die dag.

#### **Conversie Schema**

Als je gebruik maakt van een conversieschema, kun je in de online help van Payroll/HR Core Business informatie vinden over het inrichten hiervan: zoek in de online help op *conversieschema* en op *conversieregels*.

Ondersteuning vanuit consultancy is hiervoor natuurlijk mogelijk.

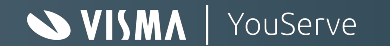

### Inrichting Payroll- voorbeeld output

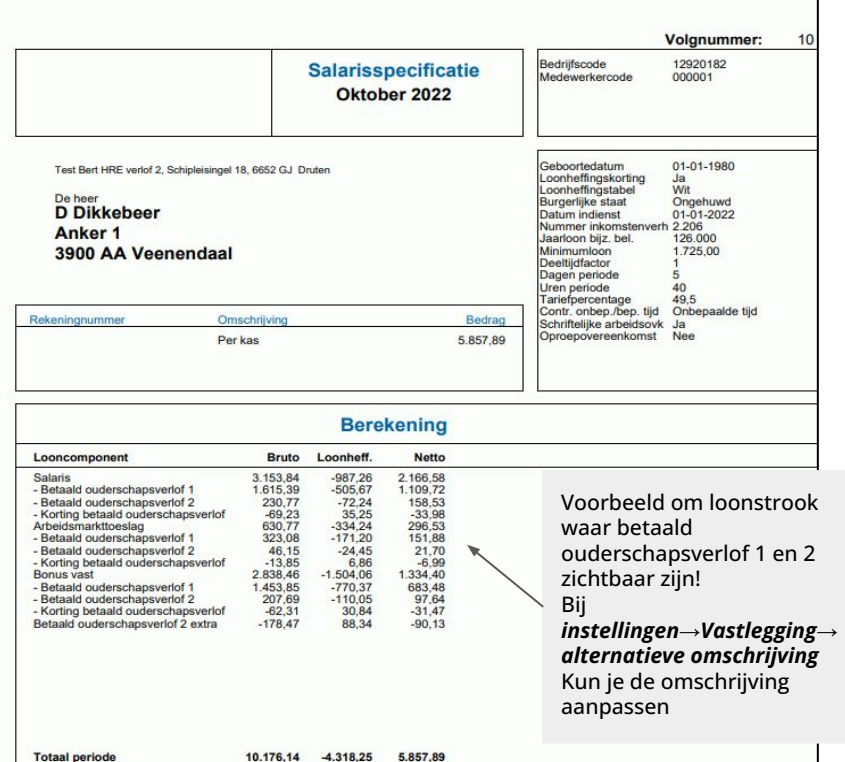

 $-4.318,25$ 

#### Afrekenmatrix medewerker - Looncomponenten

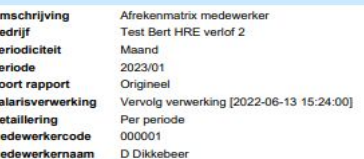

 $\circ$ 

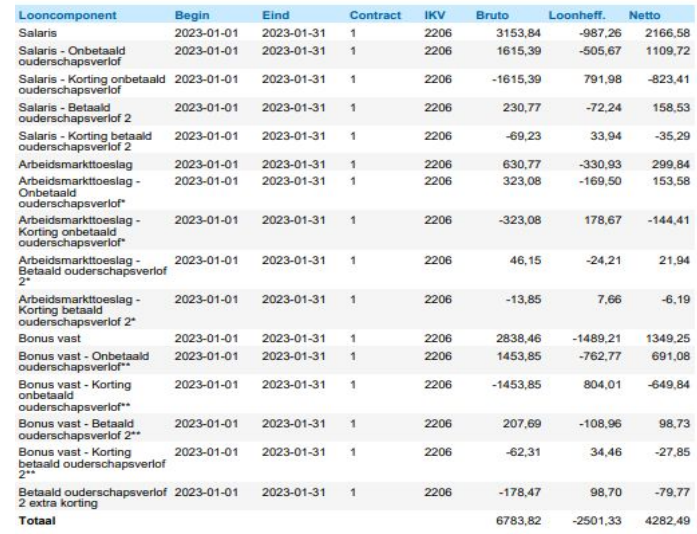

# Aandachtspunten

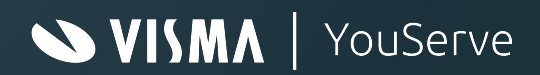

### Aandachtspunten

- Het lijkt verstandig om de aanvraag van het uitbetalen betaald ouderschapsverlof pas in te dienen bij het UWV, nadat het verlof is genoten. Dit mocht de medewerker tijdens deze periode ziek worden of andere redenen waardoor er iets wijzigt. Een optie is om hiervoor een rapportage in te (laten) richten.
- Vergeet niet aan nieuwe medewerkers te vragen of zij bij hun oude werkgever voor het betreffende kind al van ouderschapsverlof genoten hebben. Verder om bij medewerkers die uit dienst gaan en ouderschapsverlof genoten hebben, een overzicht hiervan mee te geven.

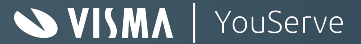

### Aandachtspunten

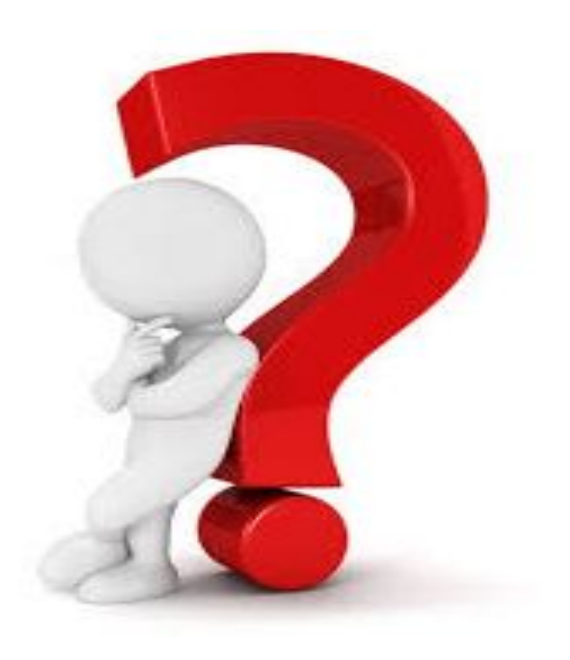

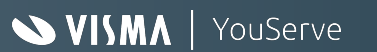

#### Bedankt voor je aandacht

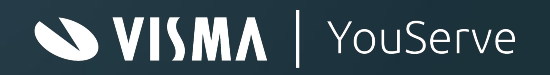